# **Aan de slag**

- 1. [Inhoud verpakking](#page-1-0)
- 2. [Eerste setup](#page-3-0)

# **Genieten van uw foto's**

- 3. [Foto's weergeven](#page-7-0)
- 4. [Foto's kopiëren](#page-13-0)
- 5. [Diavoorstellingen weergeven](#page-19-0)
- 6. [Foto's verwijderen en draaien](#page-27-0)

# **Fotodisplay optimaliseren**

- 7. [De functies helderheid, taal en tijdinstelling selecteren](#page-30-0)
- 8. [De status van Photo Display controleren](#page-38-0)
- 9. [Onderhoud van Fotodisplay](#page-40-0)

# **Help-informatie**

- 10. [Veelgestelde vragen \(FAQ\)](#page-42-0)
- 11. [Service en garantie](#page-45-0)

# **Bijlage**

- 12. [Specificaties](#page-47-0)
- 13. [Het beleid van Philips m.b.t. Pixeldefecten](#page-51-0)
- 14. [Voorschriften](#page-54-0)

# **Aan de slag**

<span id="page-1-1"></span>• **Inhoud verpakking**

<span id="page-1-0"></span>• **[Eerste setup](#page-3-1)**

# **Inhoud verpakking**

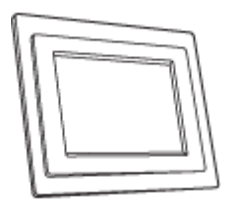

Digitaal fotodisplay Voet Fotodisplay

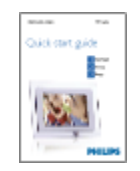

Snelstartgids Handleidings-cd

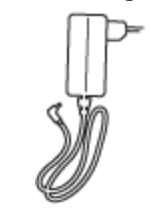

Voedingsadapter

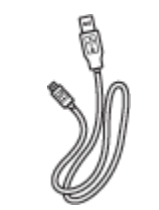

USB-kabel naar PC (mannelijke stekker type A)

## **Wat hebt u nog nodig?**

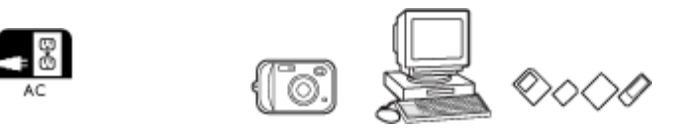

USB-kabel naar digitale camera (vrouwelijke stekker type A) Stopcontact Digitale foto's op camera, geheugenkaart of PC

## **TERUG NAAR BOVENKANT PAGINA**

©2005 Koninklijke Philips Electronics NV

Alle rechten voorbehouden. Reproduceren, kopiëren, gebruiken, wijzigen, huren, verhuren, publieke voorstelling, overdracht en/of verzending als geheel of gedeeltelijk is verboden zonder de schriftelijke toestemming van Philips Electronics NV

## **Aan de slag**

<span id="page-3-3"></span><span id="page-3-1"></span>• **[Inhoud](#page-1-1)  [verpakking](#page-1-1)**

<span id="page-3-2"></span><span id="page-3-0"></span>• **[Eerste setup](#page-3-2)**

## **Eerste setup**

Het Digitaal fotodisplay van Philips kan verticaal of horizontaal worden geplaatst om de foto's in het display te passen. De interne oplaadbare batterij biedt u de vrijheid het display te verplaatsen en uw foto's aan uw vrienden te tonen zonder dat u een voedingskabel nodig hebt. U kunt het ook ergens in de kamer plaatsen als een blijvend fotodisplay, door het aan te sluiten op de netstroom.

## **A. De beschermende zak/folie van de onderdelen verwijderen**

- Plaats de kop van de voet in de houder
- Draai de voet rechtsom tot hij op zijn plaats klikt

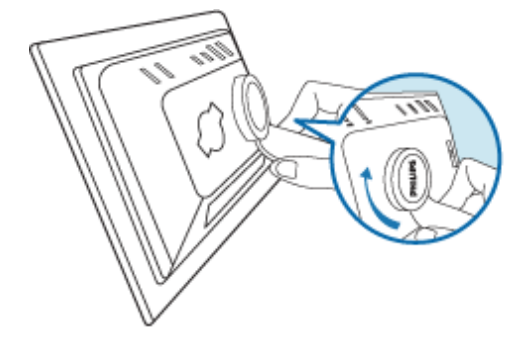

## **B. Aansluiten op een voedingsbron**

• Sluit de voedingskabel die bij Fotodisplay is geleverd aan op een wandcontactdoos. De interne batterij begint op te laden en de batterij-LED wordt oranje.

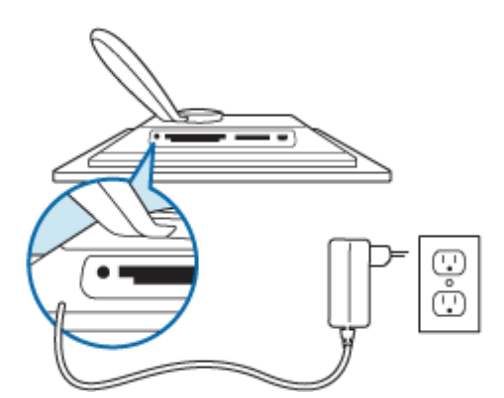

#### **De bedieningstoetsen zoeken**

Gebruik uw Fotodisplay door op de achterkant op de bedieningstoetsen te drukken. Het LCD-scherm toont eveneens het functiepictogram voor elke toets op dezelfde positie.

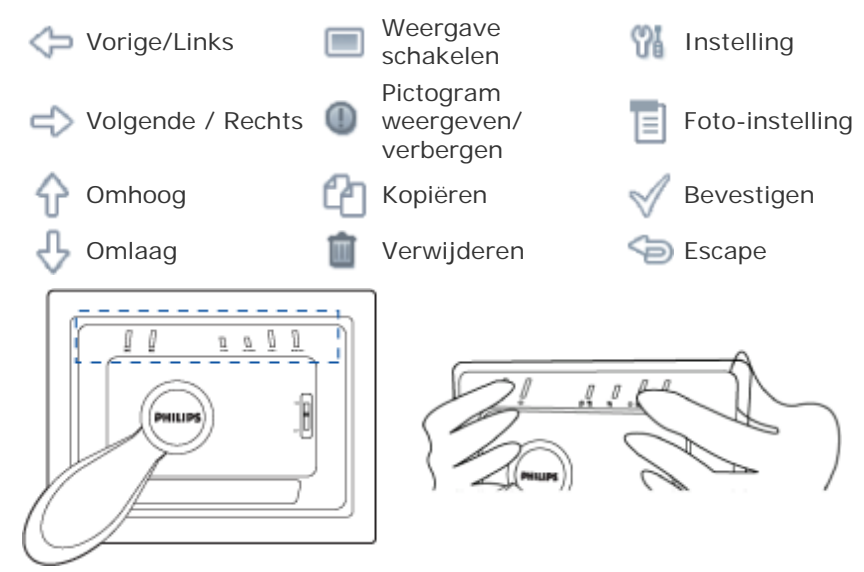

## **C. Fotodisplay inschakelen**

**•** Schuif de voedingsschakelaar omhoog naar de positie ON (AAN). De voedings-LED wordt groen en het opstartscherm wordt weergegeven.

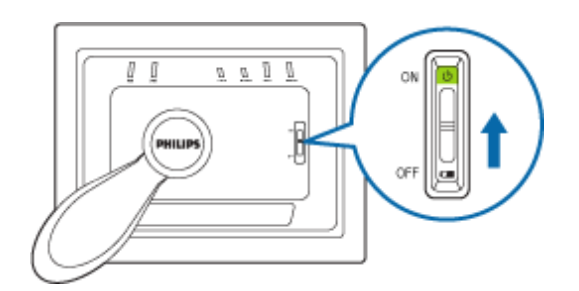

Het volgende scherm verschijnt en toont een vooraf geladen foto.

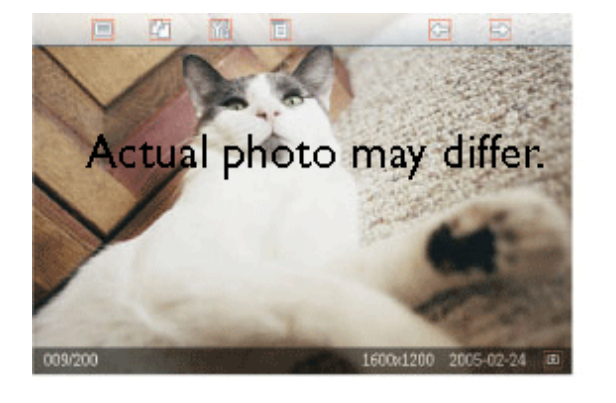

## **D. Selecteer de taal van uw voorkeur**

• Druk op de toets (de 3de toets vanaf de linkerzijde op de achterkant van Fotodisplay)

Een menu met de algemene instellingen voor Fotodisplay wordt weergegeven.

- Gebruik de toets of **I**, on *Language (Taal)* te markeren en druk op de toets  $\Box$  om uw selectie te bevestigen.
- Gebruik de toets  $\bigcap$  of  $\bigcap$  om de taal van uw voorkeur te selecteren. Druk op om uw selectie te bevestigen. De nieuwe instelling wordt onmiddellijk van kracht.
- Druk opnieuw op om het menu *Language (Taal)* te verlaten.

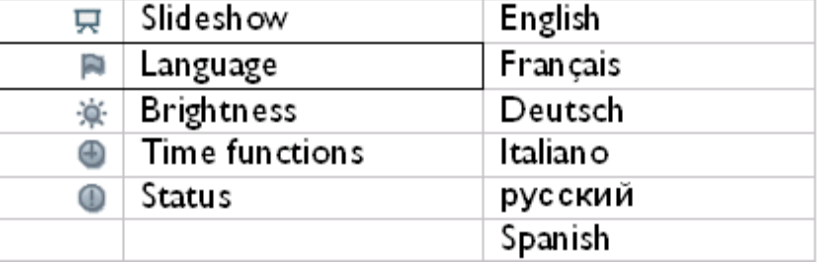

### **[TERUG NAAR BOVENKANT PAGINA](#page-3-3)**

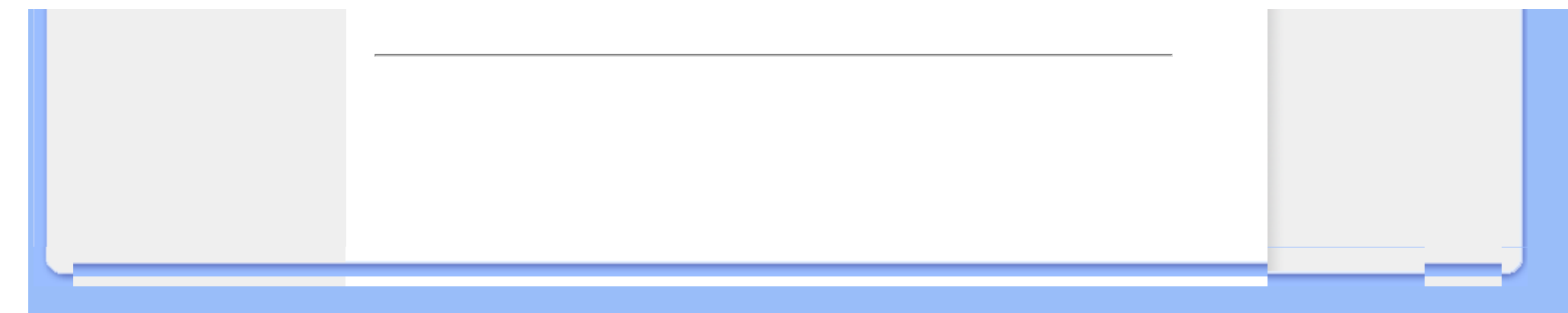

file:///D|/EDFU/Digital\_photo\_Display/edoc/PhotoDisplay/dutch/a2\_initial.htm (4 of 4)2005-08-02 ¤W¤È 11:21:16

# **Genieten van uw foto's**

#### <span id="page-7-3"></span><span id="page-7-2"></span>• **[Foto's weergeven](#page-7-1)**

#### <span id="page-7-1"></span>• **[Foto's kopiëren](#page-13-1)**

## • **[Diavoorstellingen](#page-19-1)  [weergeven](#page-19-1)**

• **[Foto's verwijderen en](#page-27-1)** 

<span id="page-7-0"></span>**[draaien](#page-27-1)**

## **Foto's weergeven**

Wanneer er geen geheugenkaart of digitale camera is aangesloten op fotodisplay, geeft het foto's weer die in het display zijn opgeslagen. Wanneer een geheugenkaart is geplaatst of als een digitale camera actief is aangesloten op het fotodisplay, zal het foto's weergeven van het recentste aangesloten medium of apparaat in een volgorde "laatste in, eerste uit".

U hebt de keuze uit drie weergavestanden voor het fotodisplay. Druk op  $\Box$  ( De 1ste toets vanaf de linkerkant op de achterkant van het fotodisplay) om te schakelen tussen de drie weergavestanden; gebruik  $\iff$  om de vorige foto en  $\Rightarrow$  om de volgende foto weer te geven. ( $\Leftrightarrow$  en  $\Leftrightarrow$  zijn de eerst twee toetsen vanaf de rechterkant op de achterkant van het fotodisplay.)

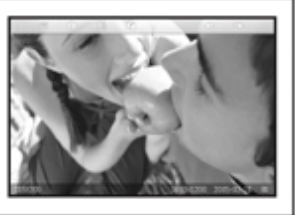

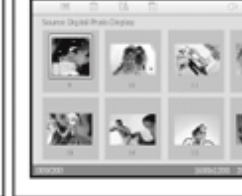

**Thumbnail mode** 

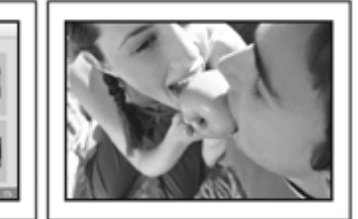

**Browse mode** MINIATUUR-weergave van de foto's. **Slideshow mode** 

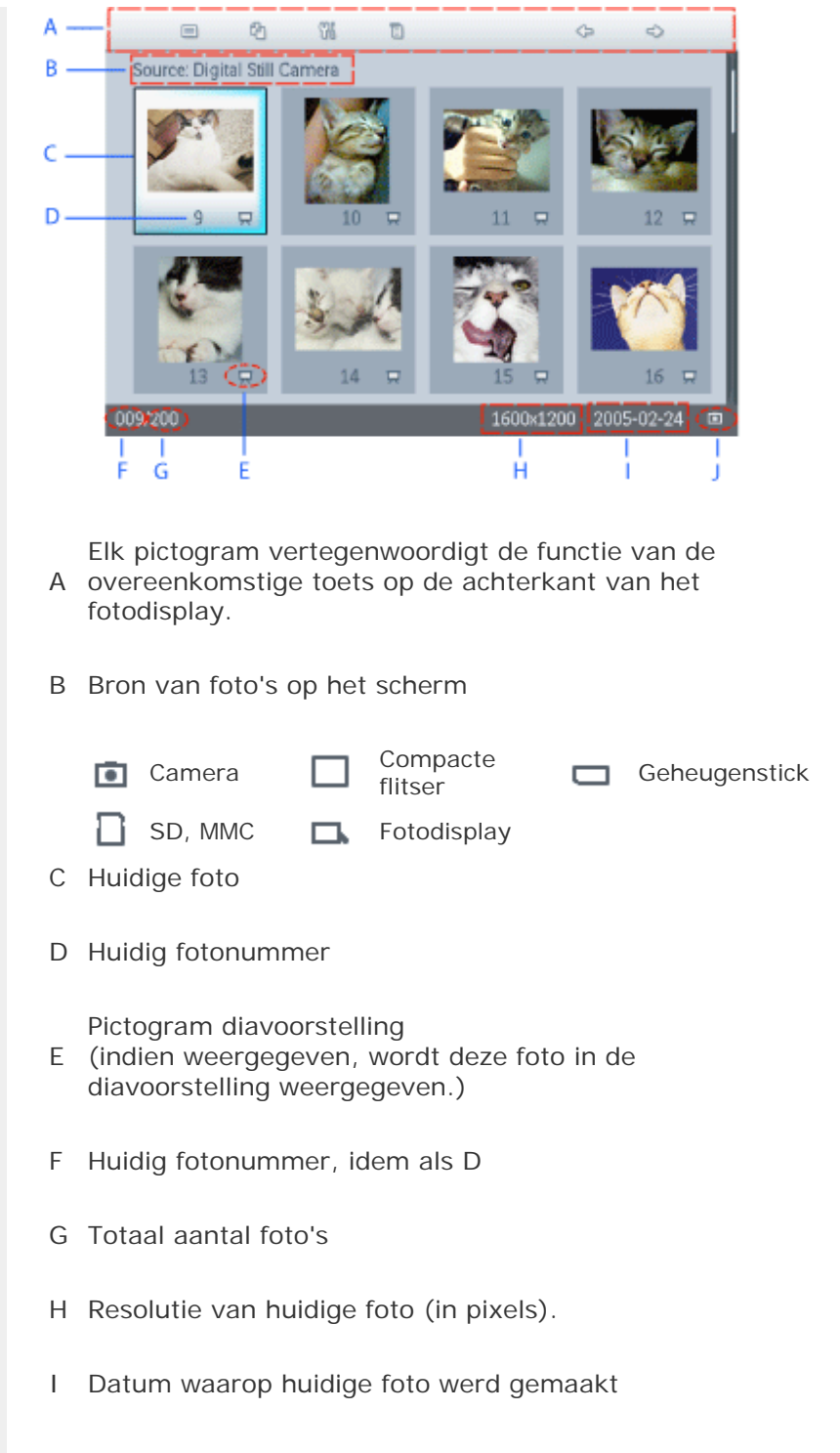

J Bron van weergegeven foto's.

SLIDESHOW (DIAVOORSTELLING) - Automatische, opeenvolgende weergave van foto's.

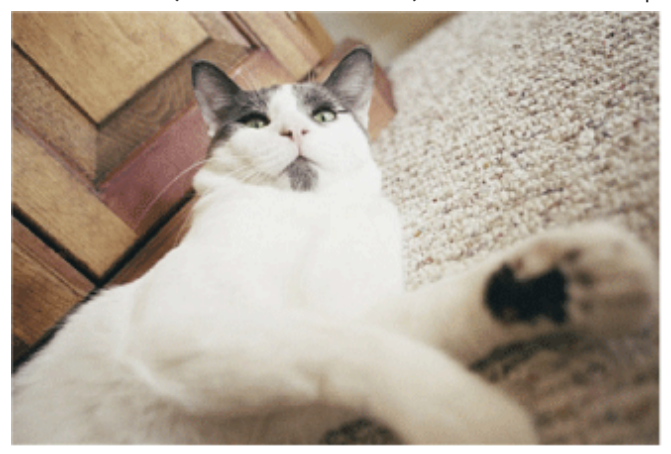

BROWSE (BLADEREN) — De foto's handmatig een voor een weergeven. (Toont de grootte en de datum)

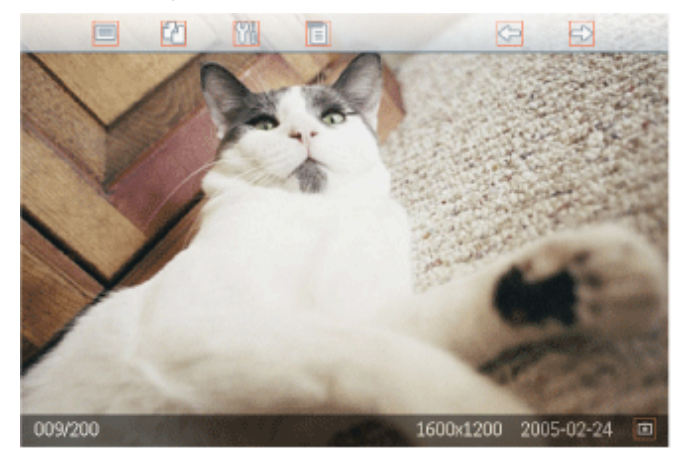

Elk pictogram vertegenwoordigt de functie van de overeenkomstige toets op de achterkant van het fotodisplay.

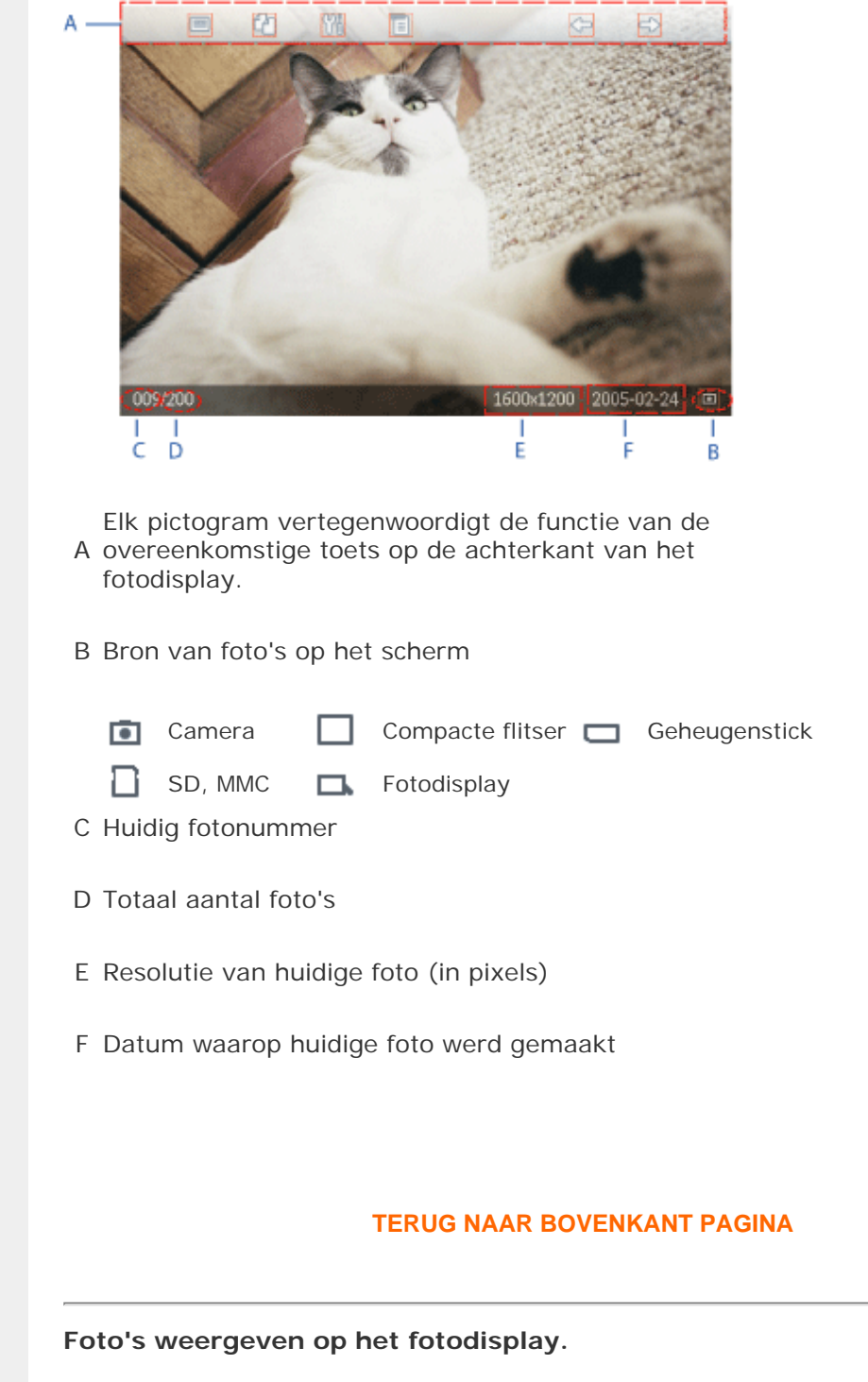

• Verwijder de eventuele geheugenkaart uit het fotodisplay of verbreek de verbinding met de digitale camera.

De foto's die in het fotodisplay zijn opgeslagen, worden weergegeven.

#### **Foto's vanaf een geheugenkaart weergeven**

- Plaats de geheugenkaart in de sleuf van het frame:
- Schuif Compact-flashkaarten stevig in de grotere sleuf met het uiteinde eerst en de voorzijde OMLAAG.
- SD-kaarten, MMC-kaarten en geheugensticks schuift in de kleinere sleuf met het uiteinde eerst en de voorzijde OMHOOG tot deze op zijn plaatst klikt.

Na enkele seconden worden de foto's op de geheugenkaart weergegeven;

Een geheugenkaart verwijderen:

Om de Compact-flashkaart te verwijderen, trekt u de kaart langzaam uit de sleuf.

Om de SD-kaart, MMC-kaart of geheugenstick te verwijderen, duwt u opnieuw tegen de kaart of stick om deze los te maken en trekt u vervolgens de kaart uit.

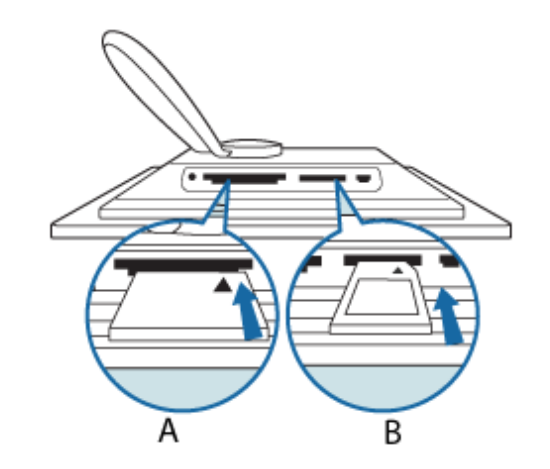

- A CF-kaart
- B SD/MMC/MS-kaart

#### **Foto's weergeven vanaf een digitale camera**

- Sluit de meegeleverde *USB-kabel van de digitale camera* aan op het fotodisplay.
- Sluit uw digitale camera aan op de USB-kabel die bij de camera werd geleverd.
- Sluit de twee USB-kabels aan en schakel de camera in op de weergavestand. (Opmerking: sommige camera's ondersteunen geen directe weergave)

Na enkele seconden verschijnen de foto's van uw digitale camera.

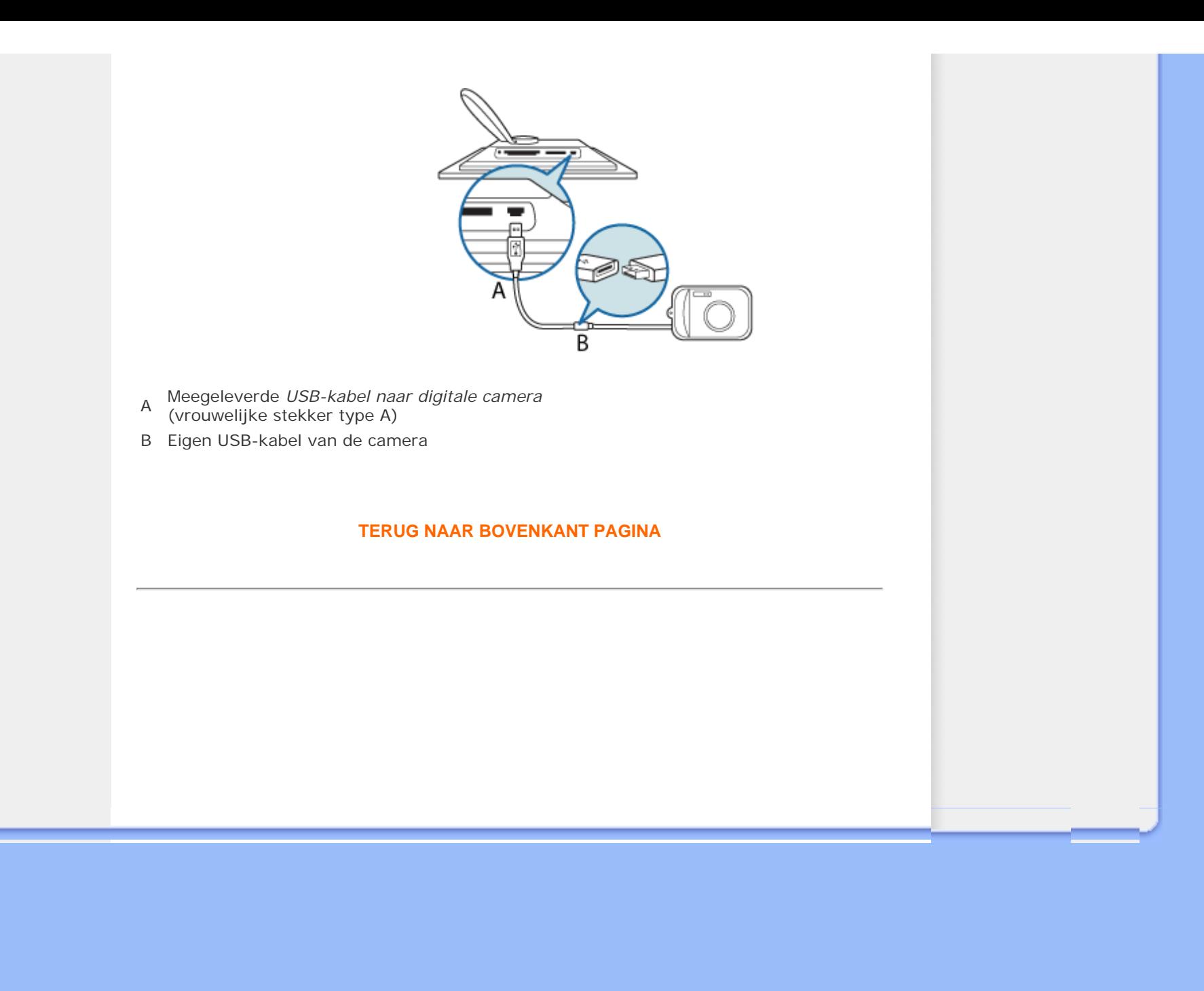

## **Genieten van uw foto's**

#### <span id="page-13-1"></span>• **[Foto's weergeven](#page-7-3)**

#### • **Foto's kopiëren**

## • **[Diavoorstellingen](#page-19-1)  [weergeven](#page-19-1)** • **[Foto's verwijderen en](#page-27-1)**

<span id="page-13-0"></span>**[draaien](#page-27-1)**

### **Foto's kopiëren**

U kunt foto's die op een geheugenkaart, digitale camera of pc zijn opgeslagen, kopiëren naar het fotodisplay. Het fotodisplay zal vervolgens een kopie met een aangepast formaat van de originele foto, intern opslaan. De kopie met het aangepaste formaat zal in het fotodisplay blijven tot u het verwijdert uit het fotodisplay.

Het interne geheugen van het fotodisplay kan 50 of meer foto's opslaan. Raadpleeg de sectie Foto's verwijderen voor meer informatie over het verwijderen van foto's die in het fotodisplay zijn opgeslagen.

#### **Kopiëren van een digitale camera of een geheugenkaart**

U kunt foto's een voor een kopiëren in de stand Browse (Bladeren) of meerdere foto's tegelijk kopiëren in de stand Thumbnail (Miniatuur).

### **Foto's een voor een kopiëren in de stand Browse (Bladeren)**

- Schakel het fotodisplay in en wijzig de weergavestand naar *Browse (Bladeren).*
- Sluit de digitale camera aan op of plaats de geheugenkaart in het fotodisplay. Foto's van de digitale camera of de geheugenkaart worden weergegeven. Opmerking: Sommige camera's bieden geen ondersteuning voor directe weergave. Gebruik in deze gevallen een geheugenkaart.
- Druk, terwijl de foto voor de kopie wordt weergegeven op het scherm, op de toets

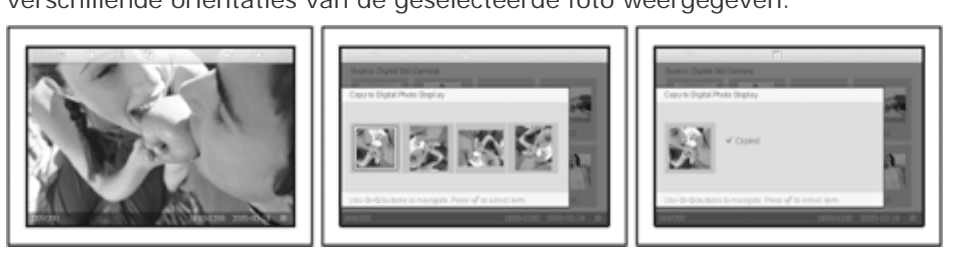

(de 4de toets vanaf de linkerkant op de achterkant van het fotodisplay). Er worden vier verschillende oriëntaties van de geselecteerde foto weergegeven.

• Gebruik de toets  $\leq$  of  $\leq$  om de gewenste foto-oriëntatie te selecteren en druk vervolgens op de toets  $\mathcal N$ .

Verwijder de geheugenkaart of verbreek de verbinding met de camera voordat het kopieerscherm verdwijnt bij het voltooien.

Als een waarschuwingsbericht verschijnt met de melding dat er geen vrije ruimte meer is voor meer foto's, dient u mogelijk enkele reeds opgeslagen foto's te verwijderen voordat u meer foto's kunt kopiëren.

- Nadat het kopieerscherm verdwijnt na het voltooien, wordt een kopie met een aangepast formaat van de foto opgeslagen in het fotodisplay.
- U kunt u verplaatsen naar andere foto's en doorgaan met dit proces tot alle gewenste foto's naar het fotodisplay zijn gekopieerd.

#### **Meerdere foto's tegelijk kopiëren in de stand Thumbnail (Miniatuur)**

- Schakel het fotodisplay in en wijzig de weergavestand naar Thumbnail (Miniatuur).
- Sluit de digitale camera aan op of plaats de geheugenkaart in het fotodisplay. Foto's van de digitale camera of de geheugenkaart worden weergegeven.

Opmerking: Sommige camera's bieden geen ondersteuning voor directe weergave. Gebruik in deze gevallen een geheugenkaart.

• Markeer de foto voor de kopie in de stand *Thumbnail (Miniatuur)* en druk op de toets (de 4de toets vanaf de linkerkant op de achterkant van het fotodisplay).

Een kopieerscherm met meerdere kleine foto's van het huidige miniatuurscherm wordt weergegeven.

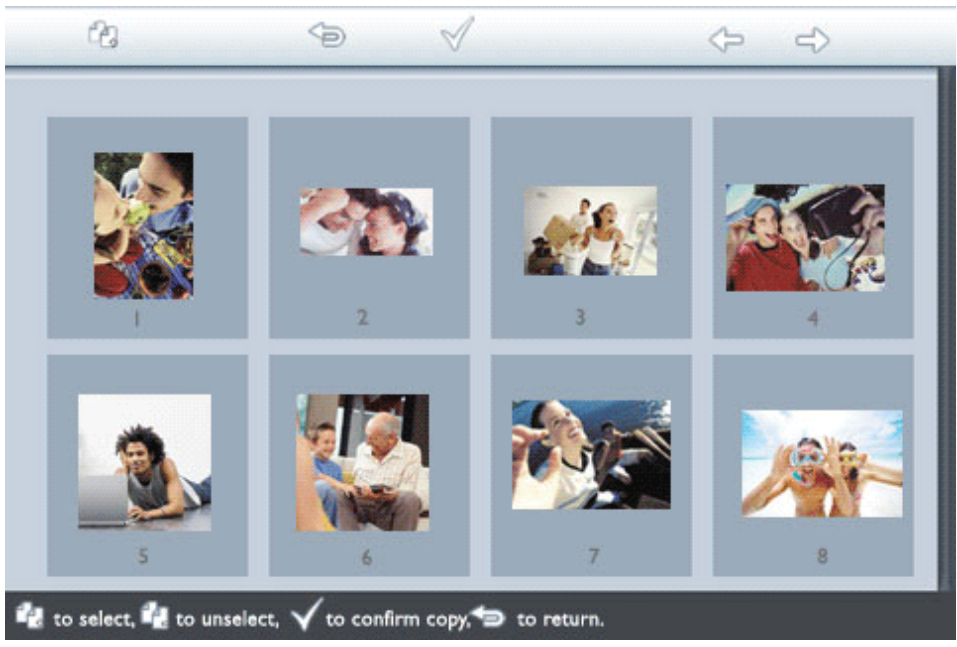

• Gebruik de toets  $\leftarrow$  of  $\leftarrow$  om foto's te verplaatsen,  $\leftarrow$  om foto's toe te voegen aan de kopieerlijst of **om** foto's te verwijderen uit de kopieerlijst en druk vervolgens op

om de kopieerlijst te bevestigen.

Foto's op de kopieerlijst worden weergegeven met een klein kopieerpictogram. .

Verwijder de geheugenkaart of verbreek de verbinding met de camera voordat het kopieerscherm verdwijnt bij het voltooien.

Als een waarschuwingsbericht verschijnt met de melding dat er geen vrije ruimte meer is voor meer foto's, dient u mogelijk enkele reeds opgeslagen foto's te verwijderen voordat u meer foto's kunt kopiëren.

• U kunt u verplaatsen door andere miniatuurpagina's en doorgaan met dit proces tot alle gewenste foto's naar het fotodisplay zijn gekopieerd.

## **Kopiëren van de pc naar het fotodisplay via de geheugenkaart (aanbevolen)**

-Selecteer de foto's die naar het fotodisplay moeten worden overgedragen en kopieer deze foto's rechtstreeks in de hoofdmap van uw geheugenkaart.

OPMERKING: Alleen foto's met JPEG-indeling worden ondersteund. Submappen worden niet ondersteund.

-Plaats de geheugenkaart in het fotodisplay in de uitgeschakelde status -Schakel het fotodisplay in

Na enkele seconden worden alle foto's in de map *\UPLOAD\* op uw geheugenkaart, automatisch toegevoegd aan het fotodisplay. De foto's in de map *\UPLOAD\* blijven ongewijzigd na het kopiëren.

#### **Rechtstreeks van/naar de PC kopiëren**

Vereisten voor een Windows-systeem:

-Windows 2000/XP of hoger

Vereisten voor een Mac-systeem:

-Mac OS X of hoger

- Schakel het fotodisplay in en sluit de meegeleverde PC USB-kabel aan op het fotodisplay.
- Sluit de stekker van de PC USB-kabel aan op de PC.
- De PC zal vervolgens het fotodisplay herkennen als een massaopslagapparaat. (zoals een camera)

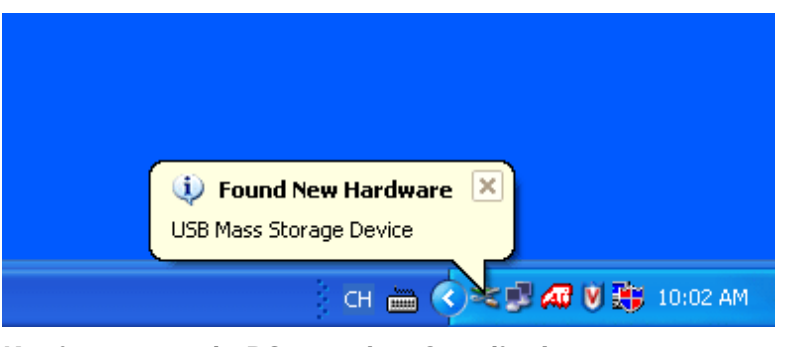

#### **Kopiëren van de PC naar het fotodisplay**

• Plaats de foto's in de map *\UPLOAD\* van het station van het fotodisplay. Opmerking: U kunt alleen foto's in JPEG-indeling weergeven met Photo Display. Het aantal foto's dat in deze map wordt geaccepteerd, kan beperkt zijn door het beperkte interne geheugen van het fotodisplay. Wij raden u daarom sterk aan de foto's op een geheugenkaart op te slaan en de foto's vanaf deze geheugenkaart naar het fotodisplay te kopiëren.

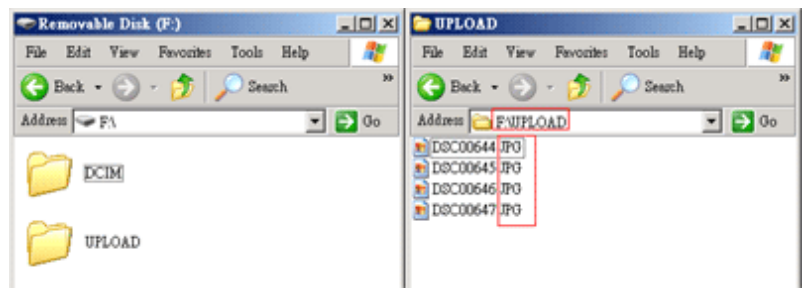

• Koppel de USB-kabel los en start het fotodisplay opnieuw op.

Denk eraan dat u bij Windows 2000-systemen de hardware veilig moet verwijderen voordat u het toestel loskoppelt.

Na enkele seconden worden alle foto's in de map *\UPLOAD\* automatisch toegevoegd aan het fotodisplay en wordt de map *\UPLOAD\* leeggemaakt.

#### **Kopiëren van het fotodisplay naar de PC**

• Kopieer de foto's op het fotodisplay naar de pc op dezelfde manier zoals u de inhoud van een digitale camera naar de PC overdraagt. Alle foto's worden opgeslagen in de submappen van de map \DCIM\directory op het station van het fotodisplay.

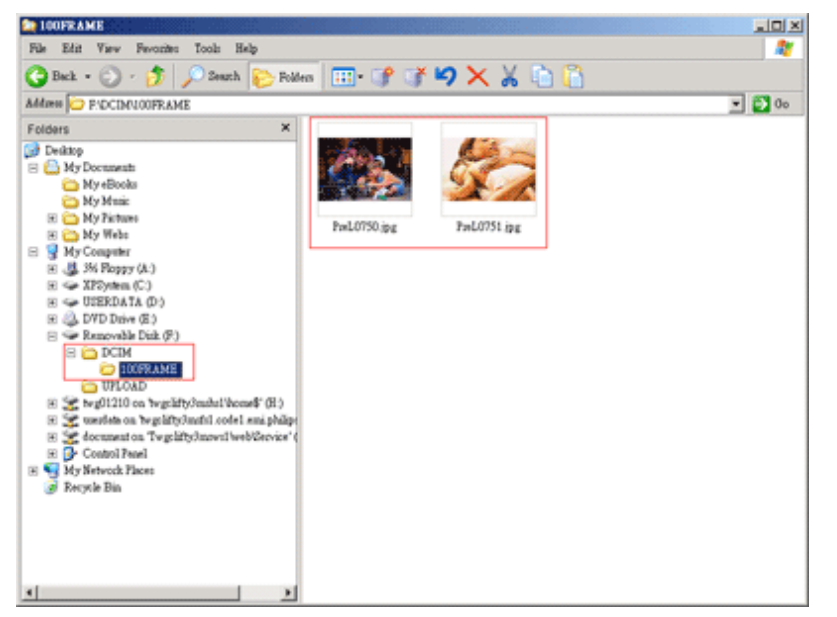

#### **Van het ene fotodisplay naar een ander fotodisplay kopiëren**

- Schakel beide fotodisplays in.
- Sluit het bron-fotodisplay (het display met de foto's die moeten worden gekopieerd) via de meegeleverde *USB-kabel aan op de PC*.
- Sluit het doel-fotodisplay (het display waarnaar u de foto's wilt overdragen) via de meegeleverde *USB-kabel aan op de digitale camera*.
- Verbind de twee USB-kabels met elkaar.

*Destination Photo Display (Doel-fotodisplay)* zal een digitale camera herkennen als de fotobron.

*Source Photo Display (bron-fotodisplay)* zal zijn verbindingsstatus weergeven alsof het met de PC zou zijn verbonden.

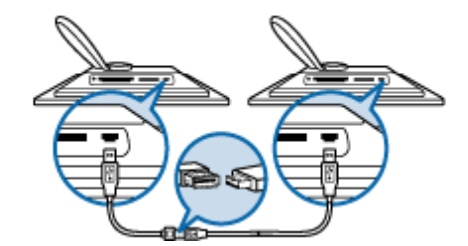

• Selecteer en kopieer foto's van het bron-fotodisplay op de manier zoals u foto's van een geheugenkaart kopieert.

#### **Kopiëren van het fotodisplay naar een digitale camera of een geheugenkaart**

Deze bewerking wordt niet ondersteund. Het fotodisplay kan niet schrijven naar externe geheugenkaarten of digitale camera's.

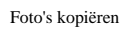

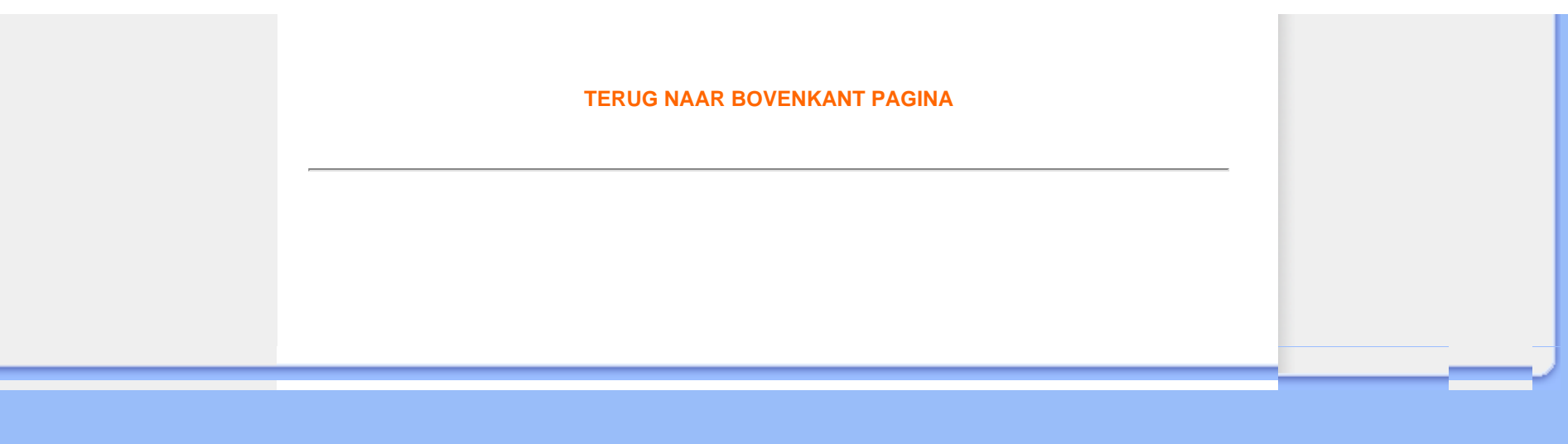

# **Genieten van uw foto's**

#### <span id="page-19-1"></span>• **[Foto's weergeven](#page-7-3)**

#### • **[Foto's kopiëren](#page-13-1)**

## • **Diavoorstellingen**

<span id="page-19-0"></span>**weergeven** • **[Foto's verwijderen en](#page-27-1)  [draaien](#page-27-1)**

## **Diavoorstellingen weergeven**

Wanneer u de weergavestand van het fotodisplay instelt op Slideshow (Diavoorstelling), worden de foto's automatisch achtereenvolgens weergegeven op het scherm. U kunt de foto's voor de diavoorstelling handmatig selecteren. Daarnaast kunt u de frequentie voor de diavoorstelling selecteren (de duur voor de weergave van de foto's op het scherm), de overgangseffecten (de manier waarop de volgende foto de momenteel weergegeven foto vervangt) en bepalen of de foto's achtereenvolgens of in willekeurige volgorde moeten worden weergegeven. U kunt ook selecteren om alle foto's van de diavoorstelling staand of liggend weer te geven, afhankelijk van de stand van Fotodisplay.

### **Foto's selecteren voor de diavoorstelling**

Opmerking: Deze functie is alleen van toepassing voor foto's die op Fotodisplay zijn opgeslagen.

- Schakel het fotodisplay in en wijzig de weergavestand naar *Browse (Bladeren)* of *Thumbnail (Miniatuur)*.
- Druk op de toets  $\begin{bmatrix} -1 \end{bmatrix}$  (de 4<sup>de</sup> toets vanaf de linkerkant op de achterkant van Fotodisplay).

Een menu met specifieke instellingen voor de geselecteerde foto wordt weergegeven.

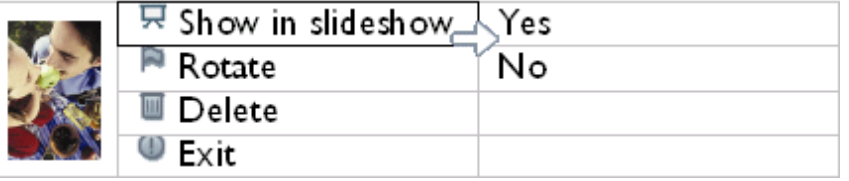

Druk op de toets **om** de instelling *Show in slideshow (Weergeven in diavoorstelling)* te selecteren en gebruik de toets  $\bigcap_{i=1}^n$  om te bepalen of u deze foto wilt

weergeven in de stand Diavoorstelling.

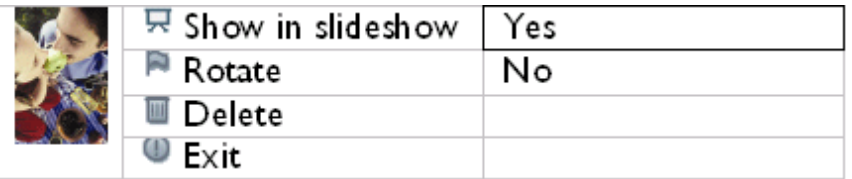

De standaardinstelling is *Ja* voor *Show in slideshow (Weergeven in diavoorstelling)*.

• Druk op de toets om uw keuze te bevestigen.

Uw geselecteerde instelling is nu bevestigd.

• Druk op om dit menu te verlaten.

## **Frequentie diavoorstelling selecteren**

Opmerking: Deze functie is van toepassing op alle foto's.

• Schakel Photo Display in

•

• Druk op de toets (a) (de 3<sup>de</sup> toets vanaf de linkerkant op de achterkant van Photo Display).

Een menu met algemene instellingen voor Fotodisplay wordt weergegeven.

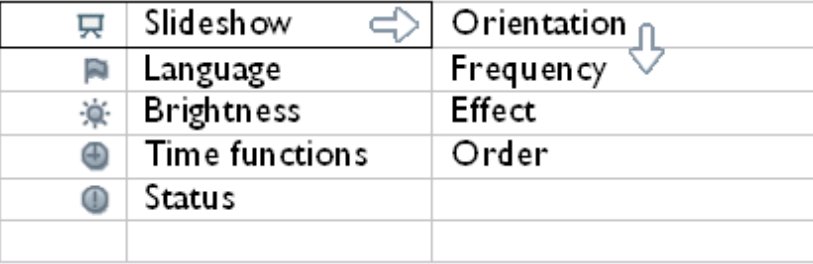

• Druk op de toets **om Slideshow settings (Instellingen diavoorstelling)** te selecteren en gebruik de toets  $\bigoplus_{n=1}^{\infty}$  of  $\bigoplus_{n=1}^{\infty}$  om te verplaatsen naar het item *Frequency* 

*(Frequentie)*. Druk vervolgens opnieuw op de toets om *Frequency settings (Frequentie-instellingen)* te selecteren.

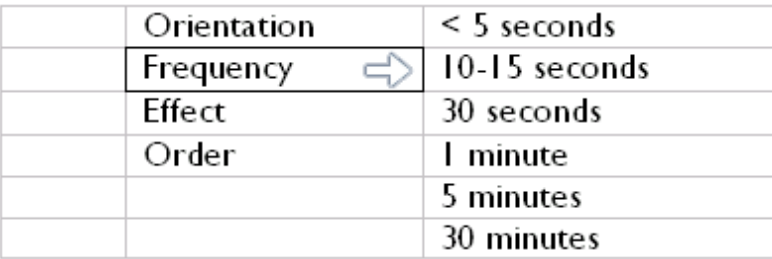

• Gebruik de toets  $\Box$  of  $\Box$  om de duur voor de weergave van de foto op het scherm te markeren en druk op  $\mathbb {V}$  om uw keuze te bevestigen.

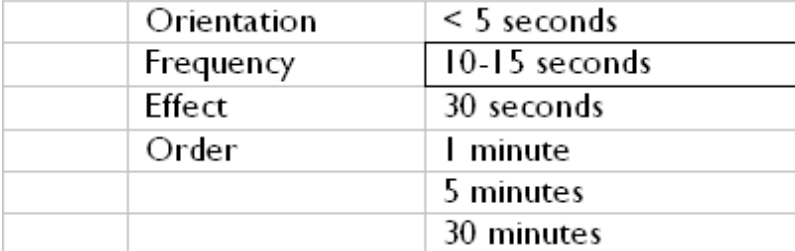

• Uw geselecteerde instelling is nu bevestigd.

• Druk op om dit menu te verlaten.

## **Overgangseffecten selecteren**

Opmerking: Deze functie is van toepassing op alle foto's.

- Schakel Photo Display in.
- Druk op de toets (a) (de 3<sup>de</sup> toets vanaf de linkerkant op de achterkant van Photo Display).

Een menu met algemene instellingen voor Photo Display wordt weergegeven.

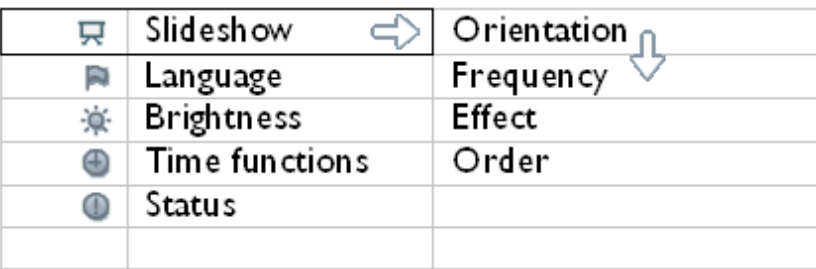

• Druk op de toets **om Slideshow settings (Instellingen diavoorstelling)** te selecteren en gebruik de toets  $\bigcap_{i=1}^{\infty}$  om te verplaatsen naar het item Effect. Druk opnieuw op de toets  $\leftrightarrow$  om de instellingen voor Effect te selecteren.

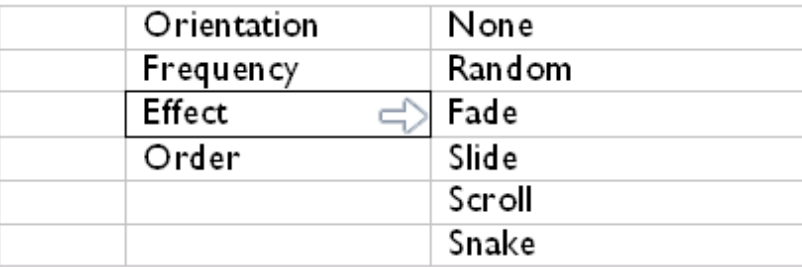

• Gebruik de toets  $\leftarrow$  of  $\leftarrow$  om de manier waarop een foto de vorige op het scherm vervangt, te markeren.

Druk op om uw selectie te bevestigen.

Uw geselecteerde instelling is nu bevestigd.

Druk op  $\Leftrightarrow$  om dit menu te verlaten.

## **De fotovolgorde selecteren**

Opmerking: Deze functie is van toepassing op alle foto's.

- Schakel fotodisplay in.
- Druk op de toets (a) (de 3<sup>de</sup> toets vanaf de linkerkant op de achterkant van fotodisplay).

• Een menu met algemene instellingen voor fotodisplay wordt weergegeven.

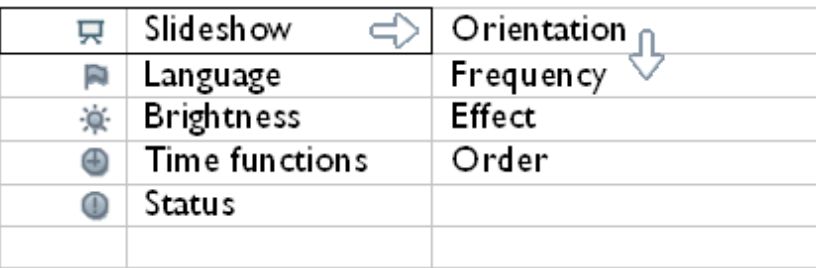

• Druk op de toets **om Slideshow settings (Instellingen diavoorstelling)** te selecteren en gebruik de toets  $\overline{v}$  of  $\overline{v}$  om te verplaatsen naar het item *Order (Volgorde)*. Druk vervolgens opnieuw op de toets om de instellingen voor *Order (Volgorde)* te selecteren.

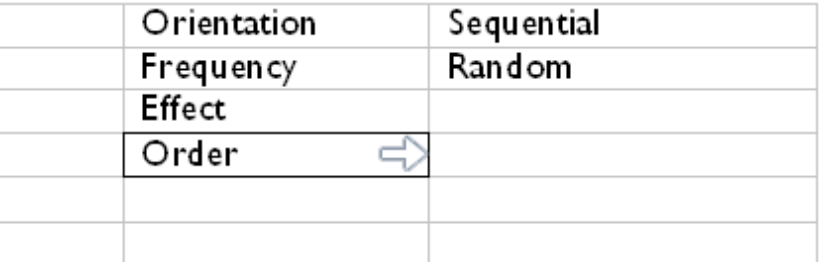

• Gebruik de toets  $\bigoplus$  of  $\bigoplus$  om uw voorkeur te markeren en druk op  $\mathcal N$  om uw keuze te bevestigen.

Uw geselecteerde instelling is nu bevestigd.

• Druk op om dit menu te verlaten.

## **De oriëntatie van de stand van Photo Display aangeven**

- Schakel fotodisplay in.
- Druk op de toets (a) (de 3<sup>de</sup> toets vanaf de linkerkant op de achterkant van fotodisplay).

Een menu met algemene instellingen voor fotodisplay wordt weergegeven.

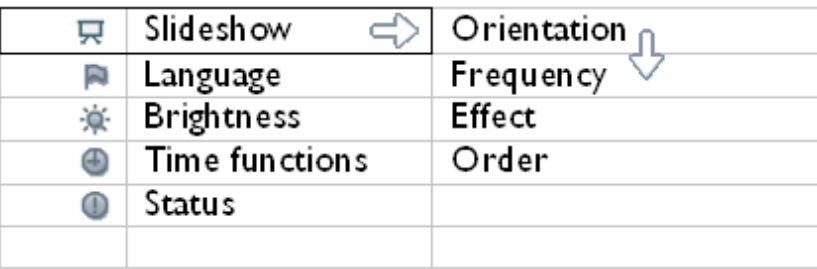

• Druk op de toets om de instellingen voor de *Slideshow (Diavoorstelling)* in te stellen. Druk opnieuw op de toets om *Orientation (Oriëntatie)* te selecteren.

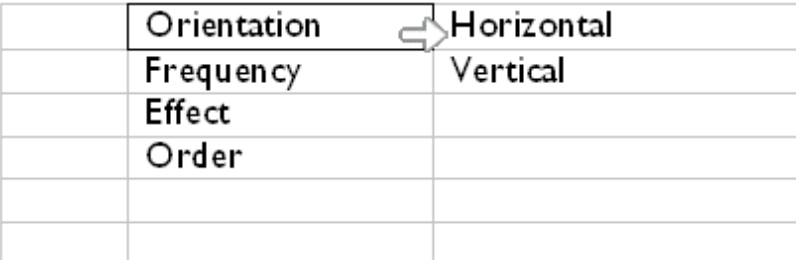

• Gebruik de toets  $\Box$  of  $\Box$  om de manier waarop u fotodisplaywilt plaatsen, te

markeren. Druk op  $\mathbb V$  om uw selectie te bevestigen.

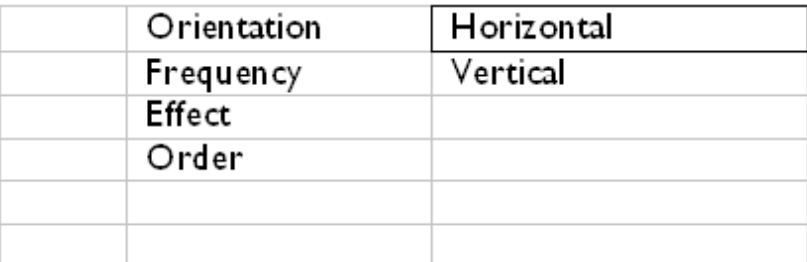

Uw geselecteerde instelling is nu bevestigd.

• Druk op < om dit menu te verlaten.

## **De correcte foto-oriëntatie voor de diavoorstelling selecteren**

• Schakel fotodisplay in en wijzig de weergavestand naar *Browse (Bladeren)* of *Thumbnail (Miniatuur)*.

• Druk op de toets  $\boxed{\phantom{a}}$  (de 4<sup>de</sup> toets vanaf de linkerkant op de achterkant van fotodisplay).

Een menu met specifieke instellingen voor de geselecteerde foto wordt weergegeven.

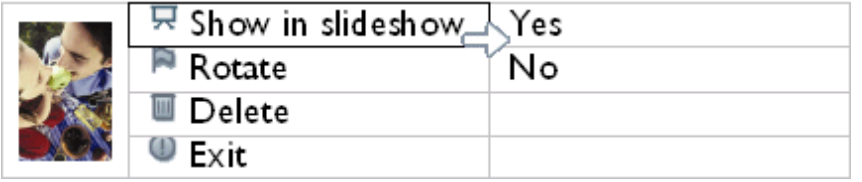

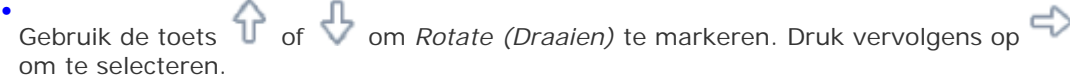

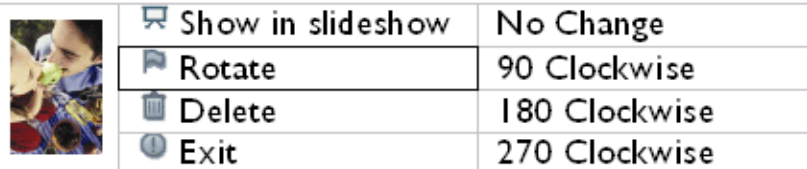

• Gebruik de toets  $\bigcap$  of  $\Box$  om de markering te verplaatsen tussen de verschillende draaihoeken tot de miniatuurafbeelding aan de linkerzijde de gewenste richting voor de geselecteerde foto weergeeft.

• Druk op om uw keuze te bevestigen.

Uw geselecteerde instellingen zijn nu bevestigd.

• Druk op < om dit menu te verlaten.

### **TERUG NAAR BOVENKANT PAGINA**

## **Genieten van uw foto's**

#### <span id="page-27-1"></span>• **[Foto's weergeven](#page-7-3)**

#### • **[Foto's kopiëren](#page-13-1)**

#### • **[Diavoorstellingen](#page-19-1)**

- **[weergeven](#page-19-1)** • **Foto's verwijderen en**
- <span id="page-27-0"></span>**draaien**

## **Foto's verwijderen en draaien**

Op een bepaald ogenblik zult u mogelijk enkele foto's die op het fotodisplay zijn opgeslagen, willen verwijderen of de richting van de foto's willen wijzigen. Zo gaat u te werk:

#### **Een foto draaien**

Opmerking: Deze functie is alleen van toepassing voor foto's die op het fotodisplay zijn opgeslagen.

• Druk op de toets  $\left| \cdot \right|$  (de 4<sup>de</sup> toets vanaf de linkerkant op de achterkant van het

#### fotodisplay)..

Een menu met specifieke instellingen voor de geselecteerde foto wordt weergegeven.

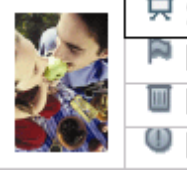

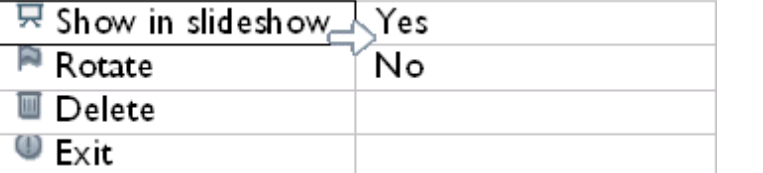

Gebruik de toets of J<sub>o</sub>om *Rotate (Draaien)* te markeren en druk op de toets

om uw selectie te bevestigen.

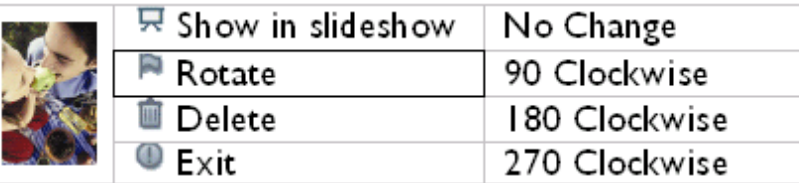

• Gebruik de toets  $\left\{\right\}$  of  $\left\{\right\}$  om de gewenste stand voor deze foto te markeren. Druk op de toets om uw keuze te bevestigen.

#### **Een foto verwijderen**

Opmerking: Deze functie is alleen van toepassing voor foto's die op Fotodisplay zijn opgeslagen.

U kunt foto's een voor een verwijderen In de stand Browse (Bladeren) of meerdere foto's tegelijk verwijderen in de stand Thumbnail (Miniatuur).

#### **Foto's een voor een verwijderen in de stand Browse (Bladeren)**

- Schakel het Fotodisplay in en wijzig de weergavestand naar *Browse (Bladeren)*.
- 
- Druk op de toets  $\left| \boldsymbol{\epsilon} \right|$  (de 4<sup>de</sup> toets vanaf de linkerkant op de achterkant van

Fotodisplay).

Een menu met specifieke instellingen voor de geselecteerde foto wordt weergegeven.

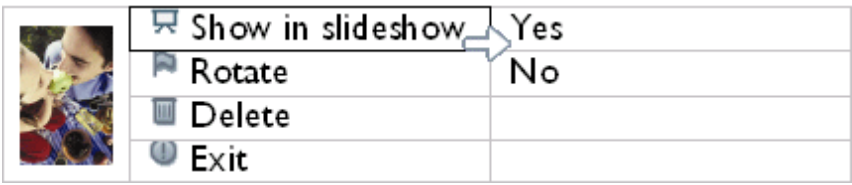

• Gebruik de toets of J<sub>om Delete (Verwijderen)</sub> te markeren en druk vervolgens op de toets  $\Box$  om te selecteren.

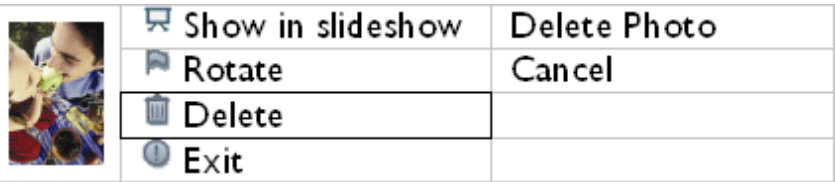

- Druk op de toets of **J** om *Delete Photo (Foto verwijderen)* te markeren en druk vervolgens op  $\sqrt{\ }$  om te bevestigen.
- Wanneer u een foto verwijdert, zal Fotodisplay de status weergeven en na het voltooien terugkeren naar de stand Browse (Bladeren).

**Meerdere foto's tegelijk verwijderen in de stand Thumbnail (Miniatuur).**

- Schakel het fotodisplay in en wijzig de weergavestand naar *Thumbnail (Miniatuur)*.
- Markeer de foto voor het verwijderen in de stand *Thumbnail (Miniatuur)* en druk op de toets (de 2<sup>de</sup> toets vanaf de linkerkant op de achterkant van Fotodisplayy). Een scherm voor het verwijderen, met meerdere kleine foto's van het huidige miniatuurscherm, wordt weergegeven.

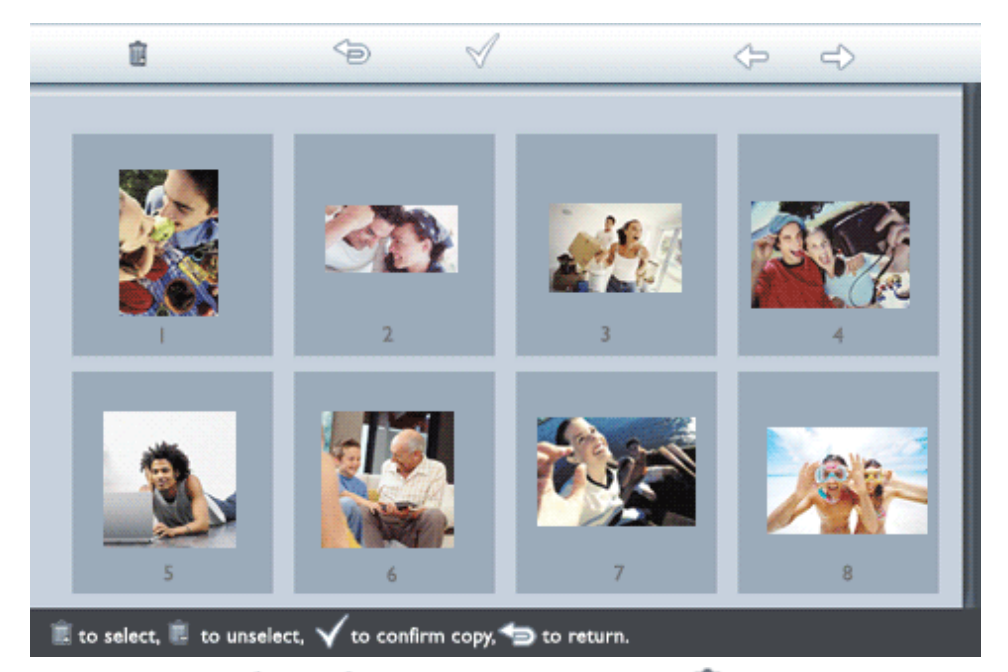

• Gebruik de toets  $\leftarrow$  of  $\leftarrow$  om foto's te verplaatsen,  $\leftarrow$  om foto's toe te voegen aan

de lijst voor het verwijderen of **om foto's te verwijderen uit de lijst voor het** 

verwijderen en druk vervolgens op om de de lijst voor het verwijderen te

#### bevestigen.

Foto's op de lijst voor het verwijderen worden weergegeven met een klein pictogram Verwijderen. **...** 

- Nadat het scherm voor het verwijderen na het voltooien is verdwenen, worden alle foto's op de lijst voor het verwijderen uit Fotodisplay verwijderd.
- U kunt u verplaatsen door andere miniatuurpagina's en doorgaan met dit proces tot alle gewenste foto's uit Fotodisplayy zijn verwijderd.

### **TERUG NAAR BOVENKANT PAGINA**

- **[De functies helderheid, taal en](#page-30-1) [tijdinstelling selecteren](#page-30-1)**
- <span id="page-30-1"></span>• **[De status van Photo Display](#page-38-1)  [controleren](#page-38-1)**
- <span id="page-30-0"></span>• **[Onderhoud van Fotodisplay](#page-40-1)**

## **Fotodisplay optimaliseren**

## **De functies helderheid, taal en tijdinstelling selecteren**

Gebruik deze sectie om de helderheidsniveaus en de taal voor het OSD te selecteren. U kunt ook uw lokale tijd instellen en vervolgens verschillende helderheidsniveaus instellen voor de avonduren van 6 PM tot 6 AM. Daarnaast kunt u de dagelijkse inschakeltijd en uitschakeltijd voor Fotodisplay instellen!

## **Een algemeen helderheidsniveau instellen**

• Schakel Photo Display in.

•

Druk op de toets (a) (de 3<sup>de</sup> toets vanaf de linkerkant op de achterkant van Fotodisplay).

Een menu met algemene instellingen voor Fotodisplay wordt weergegeven.

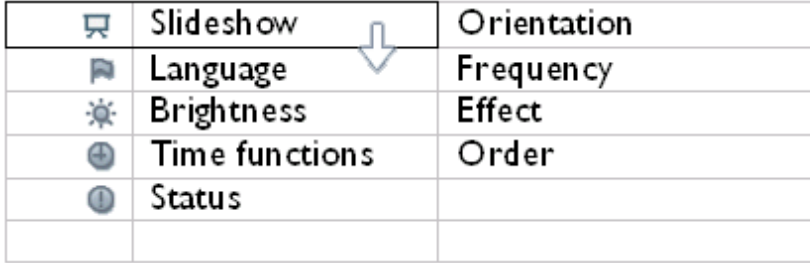

• Gebruik de toets of **J** om *Brightness (Helderheid)* te markeren. Druk vervolgens op de toets om uw keuze te selecteren.

Een helderheidsbalk met een schaal en de huidige waarde wordt weergegeven.

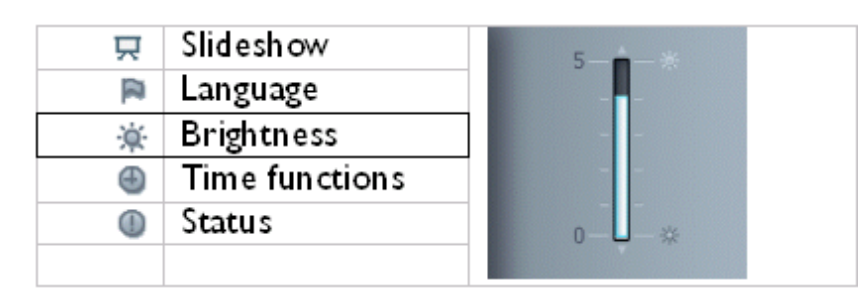

• Gebruik de toets  $\bigoplus$  of  $\bigoplus$  om het helderheidsniveau te wijzigen en druk op  $\searrow$  om uw keuze te bevestigen en het menu af te sluiten.

Uw geselecteerde instellingen zijn nu bevestigd.

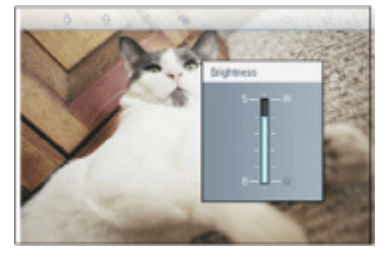

• Druk op om dit menu te verlaten.

## **Uw lokale tijd instellen**

- Schakel Fotodisplay in.
- Druk op de toets (a) (de 3<sup>de</sup> toets vanaf de linkerkant op de achterkant van Fotodisplay)..

Een menu met algemene instellingen voor Fotodisplay wordt weergegeven.

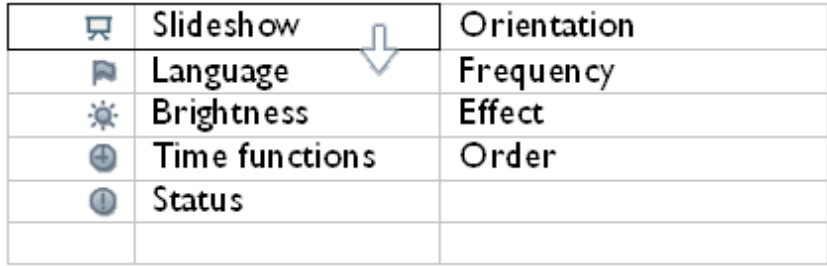

• Gebruik de toets U of vom *Time functions (Tijdfuncties)* te markeren. Druk vervolgens op de toets  $\leftrightarrow$  om te selecteren.

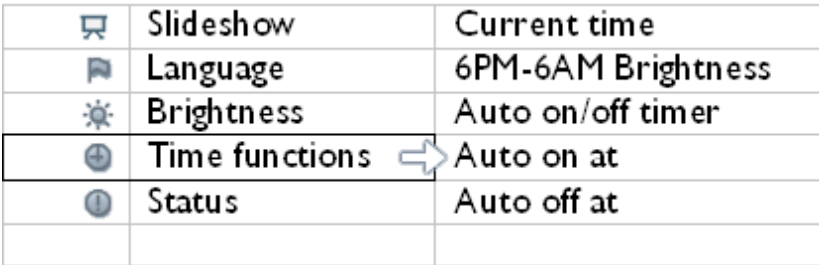

• Druk opnieuw op de toets **ou** *Current Time (Huidige tijd)* te selecteren.

Een klok wordt weergegeven waarmee u *Hours (Uur), Minute (Minuut) en AM/PM* kunt instellen.

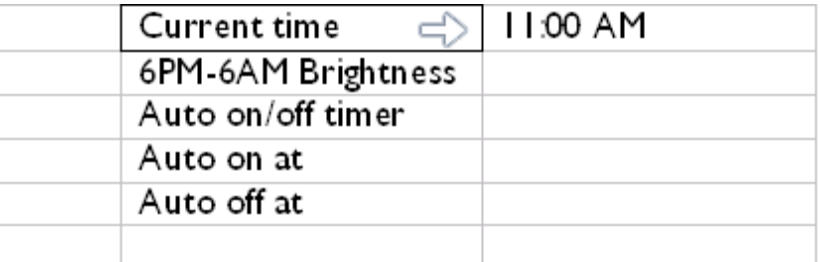

• Gebruik de toets  $\Box$  of  $\Box$  om het uur in te stellen. Druk vervolgens op de toets om naar de instelling voor de minuten te gaan en gebruik de toets  $\theta$  of  $\theta$  om de minuten in te stellen. Gebruik de toets om terug te keren om eventuele wijzigingen aan te brengen.

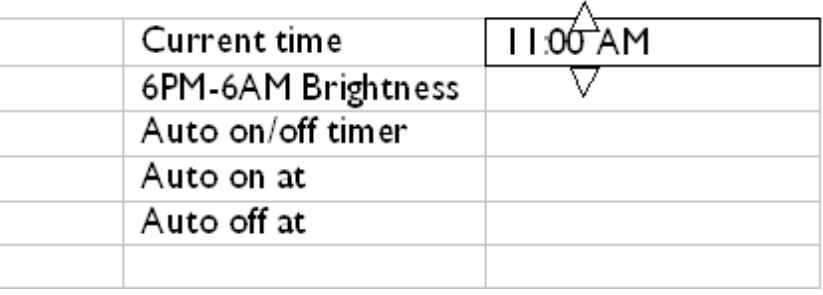

• Druk op om uw keuze te bevestigen.

Uw instellingen zijn nu bevestigd.

• Druk op  $\textcircled{\tiny\textsf{m}}$  om dit menu te verlaten.

## **Het helderheidsniveau voor de avonduren instellen**

Voordat u deze functie instelt, moet de lokale tijd correct zijn ingesteld.

- Schakel Fotodisplay in
- Druk op de toets (a) (de 3<sup>de</sup> toets vanaf de linkerkant op de achterkant van Fotodisplay).

Een menu met algemene instellingen voor Fotodisplay wordt weergegeven.

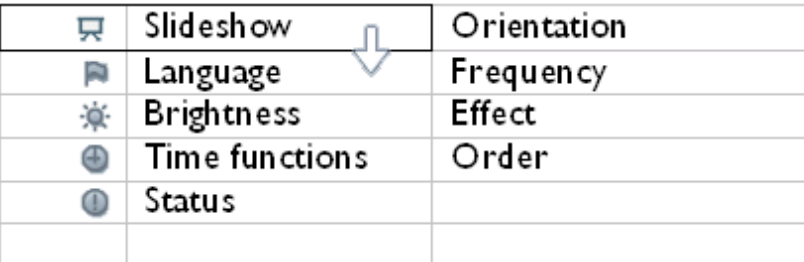

• Gebruik de toets U of vom *Time functions (Tijdfuncties)* te markeren. Druk vervolgens op de toets  $\leftrightarrow$  om uw keuze te selecteren.

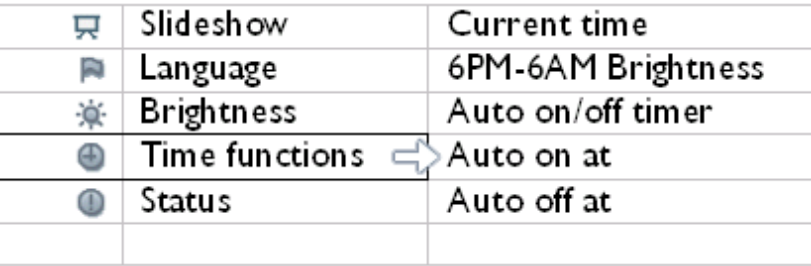

Gebruik de toets  $\theta$  of  $\theta$  om 6PM-6AM Brightness (6PM-6AM helderheid) te markeren en druk vervolgens op de toets om uw keuze te selecteren.

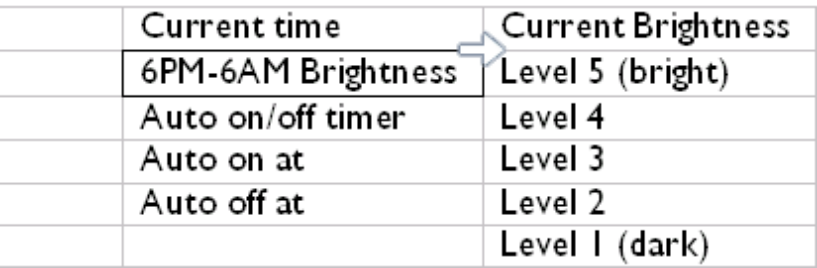

• Gebruik de toets  $\leftarrow$  of  $\leftarrow$  om het helderheidsniveau te wijzigen en druk op  $\swarrow$  om uw keuze te bevestigen en het menu af te sluiten.

Als u *Current Brightness (Huidige helderheid)* selecteert, zal de helderheid gelijk blijven tijdens de avonduren.

• Druk opnieuw op om dit menu te verlaten.

Alle wijzigingen van 6PM-6AM (via de instellingen Brightness (Helderheid) of 6PM-6AM Brightness (6PM-6AM helderheid) zal van kracht worden voor het avondtijdbereik van 12 uren.

## **De dagelijkse automatische uitschakeltijd en inschakeltijd instellen**

- Voordat u deze functie instelt, moet de lokale tijd correct zijn ingesteld.
- Schakel Fotodisplay in.

•

• Druk op de toets (a) (de 3<sup>de</sup> toets vanaf de linkerkant op de achterkant van Fotodisplay).

Een menu met algemene instellingen voor Fotodisplay wordt weergegeven.

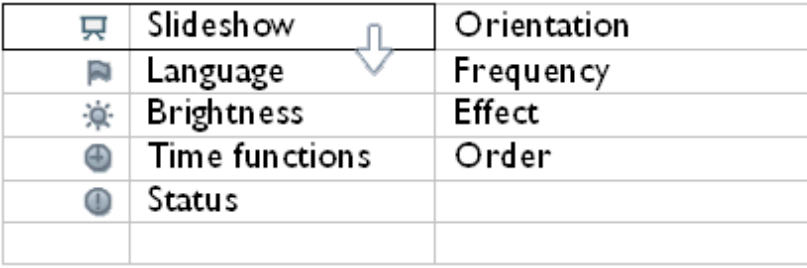

•

Gebruik de toets  $\bigcap_{i=1}^{\infty}$  om *Time functions (Tijdfuncties)* te markeren. Druk

vervolgens op de toets om uw keuze te selecteren.

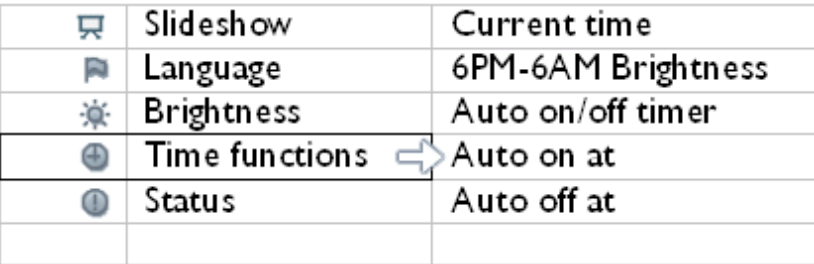

• Gebruik de toets  $\theta$  of  $\theta$  om *Auto on/off timer (Timer auto aan/uit)* te markeren. Druk vervolgens op de toets  $\Rightarrow$  om uw keuze te selecteren.

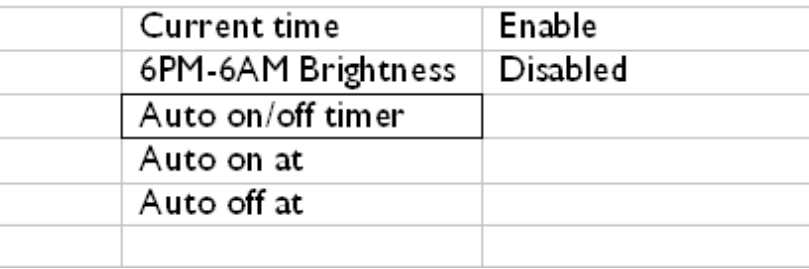

- Selecteer Enabled (Ingeschakeld) en druk op om uw keuze te bevestigen.
- Verplaats de markering naar Auto on (Auto aan) en druk op  $\Box$  om uw keuze te selecteren.
- Stel het tijdstip in waarop Fotodisplay elke dag moet worden ingeschakeld en druk op  $\mathcal N$  om uw keuze te bevestigen.

Verplaats de markering naar *Auto off (Auto uit)* en druk op de toets om uw keuze te selecteren.

• Stel het tijdstip in waarop Fotodisplay elke dag moet worden uitgeschakeld en druk op om uw keuze te bevestigen.

U hebt nu de instelling voor het automatisch in/uitschakelen van Fotodisplay voltooid. Het apparaat zal automatisch in- en uitschakelen op het vooraf ingestelde tijdstip.

• Druk op  $\leq$  om dit menu te verlaten.

•
Digital Fotodisplay zal het display automatisch uitschakelen op het precieze tijdstip van de instelling Auto-off (Auto Uit). Als dat tijdstip vandaag reeds voorbij is, zal het op dit tijdstip morgen in de status "Auto uit" gaan.

#### **De OSD-taal selecteren**

- Schakel Fotodisplay in
- Druk op de toets (a) (de 3<sup>de</sup> toets vanaf de linkerkant op de achterkant van Fotodisplay).

Een menu met algemene instellingen voor Fotodisplay wordt weergegeven.

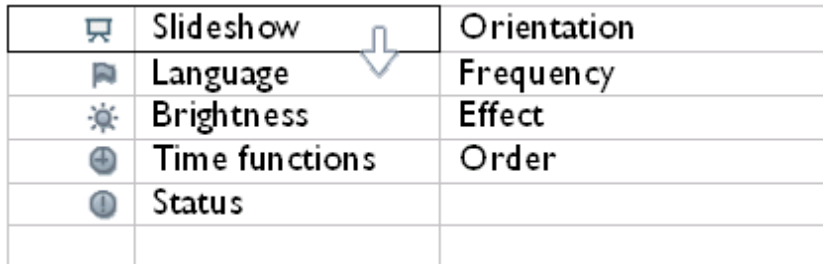

• Gebruik de toets  $\Box$  of  $\Box$  om *Language (Taal)* te markeren en druk vervolgens op de toets  $\Rightarrow$  om te selecteren.

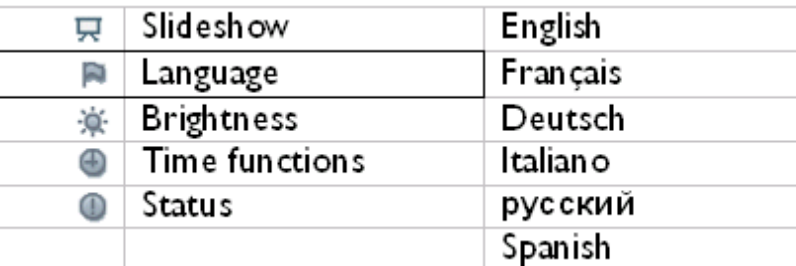

• Gebruik de toets of of om de taal van uw voorkeur te selecteren en druk op om uw keuze te bevestigen.

De nieuwe geselecteerde instelling is onmiddellijk van kracht.

• Druk opnieuw op om dit menu te verlaten.

- <span id="page-38-2"></span><span id="page-38-1"></span>• **[De functies helderheid, taal en](#page-30-1) [tijdinstelling selecteren](#page-30-1)**
- <span id="page-38-0"></span>• **[De status van Photo Display](#page-38-0)  [controleren](#page-38-0)**
- **[Onderhoud van Fotodisplay](#page-40-0)**

# **Fotodisplay optimaliseren**

#### **De status van Fotodisplay controleren**

U kunt de status van uw Fotodisplay controleren - of het systeem AAN is, of de batterij oplaadt, hoeveel foto's kunnen worden opgeslagen, hoeveel batterijvermogen resteert, welke media momenteel zijn aangesloten, of de sofwareversie van Fotodisplay.

Via de LED-indicator op de achterkant, kunt u vaststellen of het systeem AAN is of als de batterij oplaadt:

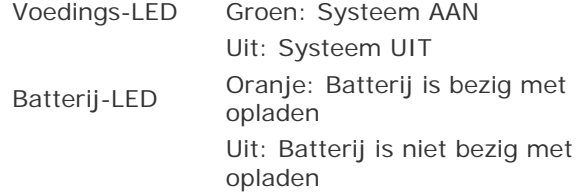

Hieronder vindt u een eenvoudige manier om andere informatie op te zoeken.

- Schakel Fotodisplay in.
- Druk op de toets (de 3de toets vanaf de linkerkant op de achterkant van Fotodisplay).

Een menu met algemene instellingen voor Fotodisplay wordt weergegeven.

• Gebruik de toets  $\bigoplus$  of  $\bigoplus$  om *Status* te markeren.

De huidige status van Fotodisplay verschijnt in de rechterkolom.

Vrije ruimte: XX foto's (Schatting van het aantal extra foto's dat kan worden opgeslagen in Fotodisplay)

Batterijniveau: XX% (100% is volledig opgeladen; 0% is lege batterij)

Aangesloten media: (Toont een lijst van alle geheugenkaarten en digitale camera's die actief verbonden zijn met Fotodisplay)

Firmware: (Softwareversie van Fotodisplay)

• Druk opnieuw op < om dit menu te verlaten.

- <span id="page-40-2"></span><span id="page-40-0"></span>• **[De functies helderheid, taal en](#page-30-1) [tijdinstelling selecteren](#page-30-1)**
- <span id="page-40-1"></span>• **[De status van Photo Display](#page-38-2)  [controleren](#page-38-2)**
- **[Onderhoud van Fotodisplay](#page-40-1)**

# **Fotodisplay optimaliseren**

#### **Zorg dragen voor uw Fotodisplay**

#### **1) Veilig uitschakelen**

Schakel Fotodisplay niet in wanneer er geen stroom is.

#### **2) Laat het niet vallen**

Fotodisplay is een complex elektronisch apparaat en is niet bestand tegen schokken die worden veroorzaakt wanneer u het laat vallen.

# **3) Stel het niet bloot aan vochtigheid**

Fotodisplay is niet waterdicht of waterbestendig. Blootstelling aan vocht of vloeistofdruppels van elk type zal uw Photo Display zeer waarschijnlijk beschadigen.

# **4) Sla niet op het apparaat of vermijd krassen**

Het LCD-scherm van Photo Display is in glas en is daarom gevoelig voor abnormale impact of gereedschappen met scherpe randen.

# **5) Het scherm reinigen**

Gebruik uitsluitend een droge, zachte doek om uw scherm te reinigen.

# **6) De batterij opladen**

Laat uw Photo Display volledig opladen voordat u het apparaat voor de eerste maal gebruikt (de batterij-LED dooft wanneer de batterij volledig is opgeladen). Dit proces kan 3 uur of langer duren. Photo Display begint het volledig opladen van zijn interne batterij pas wanneer het batterijniveau onder een bepaalde waarde ligt. Dit is voorzien om de levensduur van de batterij in uw Fotodisplay te verlengen door onnodig opladen van de batterij te vermijden.

**7) Het scherm reinigen**

Gebruik uitsluitend een droge, zachte doek om uw scherm schoon te vegen.

# **8) Temperatuur- en vochtigheidsbeperkingen**

Bedrijfstemperatuur: 0° ~ 45° (Celsius) / 32° ~ 113° (Fahrenheit) Vochtigheid: 20% ~ 80%

• **Digitaal fotodisplay gebruiken**

#### • **Probleemoplossing**

# **Veelgestelde vragen (FAQ)**

#### **Digitaal fotodisplay gebruiken**

1) V: Is het LCD-scherm aanraakgevoelig?

A: Het LCD-scherm is niet aanraakgevoelig. Gebruik de toetsen op de achterkant om uw digitaal fotodisplay te bedienen.

2) V: Kan ik schakelen tussen verschillende diavoorstellingfoto's door verschillende geheugenkaarten te gebruiken?

A: Ja. Wanneer u uw geheugenkaart of camera verbindt met het digitaal fotodisplay, worden de diavoorstellingfoto's op die specifieke kaart of camera opgeslagen.

3) V: Zal het LCD-scherm beschadigd worden als ik dezelfde foto gedurende een lange tijd blijf weergeven?

A: Nee. Het digitaal fotodisplay kan dezelfde foto gedurende 1.000 uur achtereenvolgens weergeven zonder enige schade te berokkenen aan het LCD-scherm.

4) V: Kan ik digitaal fotodisplay gebruiken om foto's van de geheugenkaart of de camera te verwijderen?

A: Nee, het apparaat ondersteunt geen bewerkingen om foto's van externe apparaten, zoals een geheugenkaart of een digitale camera, te verwijderen.

 $5)$  V: Kan ik foto's afdrukken vanaf het digitaal fotodisplay?

A: Nee, het apparaat ondersteunt geen directe foto-afdruk.

6) V: Hoe kan ik na het kopiëren controleren of de foto's al in het apparaat zijn opgeslagen?

A: De foto's zijn gekopieerd nadat de bevestiging "photo copied" (foto gekopieerd) op het scherm is verschenen. U kunt vervolgens de kaart/camera verwijderen om de interne foto's weer te geven.

7) V: Hoe geeft het digitaal fotodisplay 4:3 digitale foto's met een hoge resolutie weer op zijn 3:2-scherm?

A: Om een hoge foto-integriteit te garanderen, verkleint het digitaal fotodisplay de foto's volgens de originele beeldverhouding en knipt overtollige gedeelten weg voordat het apparaat deze foto's weergeeft.

8) V: Kan ik het digitaal fotodisplay gebruiken tijdens perioden die in de functie "Auto uit" zijn ingesteld op automatisch uitschakelen?

A: Ja. Druk op een willekeurige bedieningstoets om het systeem opnieuw in de status AAN in te stellen.

9) V: Kan ik *6PM-6AM Brightness (6PM-6AM helderheid)* wijzigen naar andere tijdframes, zoals *7PM-11PM helderheid?*

A: Nee. Dit kan niet worden gewijzigd.

#### **Probleemoplossing**

10) V: Kan ik de geheugengrootte uitbreiden om meer foto's op mijn digitaal fotodisplay op te slaan?

A: Nee. Het interne geheugen van het digitale fotodisplay is vast en kan niet worden uitgebreid. U kunt echter schakelen tussen verschillende foto's door verschillende geheugenkaarten op het fotodisplay te gebruiken. Denk eraan dat de functies voor het draaien van de foto en de oriëntatie van de diavoorstelling niet ondersteund zijn voor foto's die op geheugenkaarten of camera's zijn opgeslagen, omdat digitaal fotodisplay dergelijke foto's alleen kan lezen, maar niet kan wijzigen.

11) V: Waarom toont het digitaal fotodisplay sommige van mijn foto's niet?

A: Digitale camera's maken foto's en slaan ze op in JPEG-indeling volgens de industriestandaarden van de camera. Digitaal fotodisplay is ontwikkeld om foto's weer te geven volgens dezelfde industriestandaarden. Sommige afbeeldingen, zoals webafbeeldingen, gescande afbeeldingen of foto's in RAW-formaat van professionele camera's, worden niet opgeslagen volgens de industriestandaarden voor camera's en kunnen hierdoor niet correct worden weergegeven op het digitaal fotodisplay. Gebruik pc-toepassingen om dergelijke afbeeldingen te converteren naar de standaard JPEGindeling voor het digitale fotodisplay.

12) Mijn digitaal fotodisplay is AAN maar het systeem reageert niet meer!

Controleer of het systeem correct is ingeschakeld. Gebruik vervolgens een pin om de knop Reset te activeren. Deze knop bevindt zich in de linkerbenedenhoek op de achterkant en is voorzien om het systeem te herstellen.

- 13) V: Wat kan ik doen als de meegeleverde USB-kabel niet past bij of werkt met mijn digitale camera?
	- A: Gebruik de USB-kabel die bij uw digitale camera werd geleverd voor de aansluiting.
- 14) V: Waarom gaat mijn digitaal fotodisplay niet naar de status "Auto uit" nadat ik deze optie heb ingesteld?

A: Controleer eerst of u *Current time (Huidige tijd)*, *Auto-off at (Auto uit om)* en *Autoon at (Auto aan om)* correct hebt ingesteld. Digitaal fotodisplay zal zijn display automatisch uitschakelen op het exacte tijdstip dat in Auto-off (Auto uit) is ingesteld. Als dit tijdstip al voorbij is voor de dag, zal het apparaat de volgende dag op het opgegeven tijdstip naar de status Auto uit gaan.

15) V: Waarom volgt mijn digitaal fotodisplay mijn instelling *6PM-6AM Brightness (6PM-6AM helderheid)* niet?

A: Controleer eerst of u *Current Time (Huidige tijd )*correct hebt ingesteld. Als u de instelling *Brightness (Helderheid)* wijzigt tussen 6PM en 6AM, wordt de nieuwe instelling tijdelijk gebruikt voor diezelfde avond en zal de originele instelling *6PM-6AM Brightness (6PM-6AM Helderheid)* opnieuw worden gebruikt vanaf de volgende avond.

16) V: Ik probeer foto's rechtstreeks vanaf mijn pc naar het fotodisplay te uploaden via een USB-verbinding, maar het lukt mij niet. Wat kan ik doen?

A: Sluit het digitaal fotodisplay aan op de pc en plaats de foto's rechtstreeks in de hoofdmap van het fotodisplay-station. Koppel de USB-kabel los. Na enkele seconden worden alle foto's in de hoofdmap automatisch toegevoegd aan het fotodisplay en wordt de map leeggemaakt. Denk eraan dat deze bewerking niet van toepassing is voor foto's in submappen.

17) V: Ik probeer foto's op te laden van mijn pc naar een geheugenkaart, die ik vervolgens in het digitaal fotodisplay stop. Het digitaal fotodisplay toont echter de foto's niet. Wat kan ik doen?

A: Laad alle foto's die u naar het digitaal fotodisplay wilt uploaden in de hoofdmap van uw geheugenkaart. Schakeld uw digitaal fotodisplay in, plaats de geheugenkaart en start het digitaal fotodisplay opnieuw op. Na enkele seconden zullen alle foto's in de hoofdmap van de geheugenkaart, automatisch worden toegevoegd aan het fotodisplay. De hoofdmap van de geheugenkaart wordt NIET leeggemaakt na deze bewerking. Denk eraan dat deze bewerking niet van toepassing is voor foto's in submappen.

<span id="page-45-1"></span><span id="page-45-0"></span>• **[Internationale](#page-45-0)  [garantie](#page-45-0)** 

• **[voor Europese](#page-63-0)  [landen](#page-63-0)**

• **[USA](#page-67-0)** 

# **Service en garantie**

#### **Uw internationale garantie**

Geachte klant,

Hartelijk dank voor uw aankoop van dit Philips-product, dat ontworpen en vervaardigd werd volgens de hoogste kwaliteitsnormen.

Als er jammer genoeg echter iets mis zou gaan met dit product garandeert Philips kosteloze arbeid en vervangingsonderdelen, ongeacht het land waar het product gerepareerd wordt, gedurende een periode van 12 maanden vanaf de aankoopdatum. Deze internationale garantie van Philips vult de bestaande nationale garantieverplichtingen aan u aan door de dealers en door Philips in het land van aankoop, en is niet van invloed op uw wettelijke rechten als klant.

Deze Philips-garantie is van toepassing, op voorwaarde dat het product op de juiste wijze gebruikt werd, in overeenstemming met de bedieningsinstructies en na overhandiging van de oorspronkelijke factuur of het reçu dat de datum van aankoop, de naam van de dealer en het productienummer van het product aangeeft.

De Philips-garantie is mogelijk niet geldig als:

- $\bullet$  de documenten op enigerlei wijze veranderd zijn of onleesbaar zijn gemaakt;
- het model- of productienummer op het product veranderd, doorgehaald, verwijderd of onleesbaar gemaakt werd;
- reparaties of productwijzigingen en —veranderingen uitgevoerd werden door ongeautoriseerde servicebedrijven of —personen;
- schade veroorzaakt werd door ongevallen, inclusief maar niet beperkt tot weerlicht, water of brand, dan wel misbruik of verwaarlozing.

Wij willen u erop wijzen dat het product niet als defect wordt beschouwd onder deze garantie voor het geval wijzigingen noodzakelijk zijn zodat het product voldoet aan plaatselijke of nationale technische normen, die van toepassing zijn in landen waarvoor het product oorspronkelijk niet werd ontworpen en/of vervaardigd. Er moet daarom altijd worden gecontroleerd of een product in een bepaald land kan worden gebruikt.

Als uw Philips-product niet goed werkt of defect is, neem dan a.u.b. contact op met uw Philips-dealer. Als u service nodig mocht hebben terwijl u zich in een ander land bevindt, kan de Klantenhulp van Philips u een dealeradres, verstrekken in dat land; het telefoon- en

faxnummer daarvan kunnen in het desbetreffende gedeelte van dit boekje worden gevonden.

Om onnodig ongemak te voorkomen raden wij u aan de bedieningsinstructies zorgvuldig te lezen, alvorens contact op te nemen met uw dealer. Als u vragen hebt die uw dealer niet kan beantwoorden, of andere relevante vragen neem dan a.u.b. contact op met de [Philips](#page-68-0) [klanteninformatiecentra](#page-68-0), of met de web-site:

Website: *[http://www.philips.com](http://www.philips.com/)*

# <span id="page-47-0"></span>**Specificaties**

#### **Beeld/Weergave**

- Effectief weergavegebied: 137 x 91 mm (5,4" x 3,6"), 6,5" diagonaal
- Verticale dotpitch: 0,1905 mm
- Horizontale dotpitch: 0,1905 mm
- Resolutie: 720 x 480 pixels
- Helderheid: 200 nits
- Kijkhoek (CR>5): Horizontaal (-85°~85°), Verticaal (-85°~85°)
- Halfwaardetijd achtergrondverlichting: 20.000 uur

#### **Connectiviteit**

- Kaartlezer: Interne Secure digital (SD) kaart, Multimediakaart (MMC), Geheugenstick (MS, MS Pro), Compact flash (CF) alleen type I.

#### **Comfort**

Ondersteund fotoformaat: Tot 12M pixels, JPEG-foto's conform EXIF- en DCFstandaarden

Geheugengrootte: 50 foto's of meer

Ondersteunde plaatsing: Liggend, Staand

Bedieningsknoppen: 6 knoppen

Weergavestand Automatische diavoorstelling, Bladeren op volledige schermgrootte, Bladeren door miniaturen

#### **Instellingsmenu:**

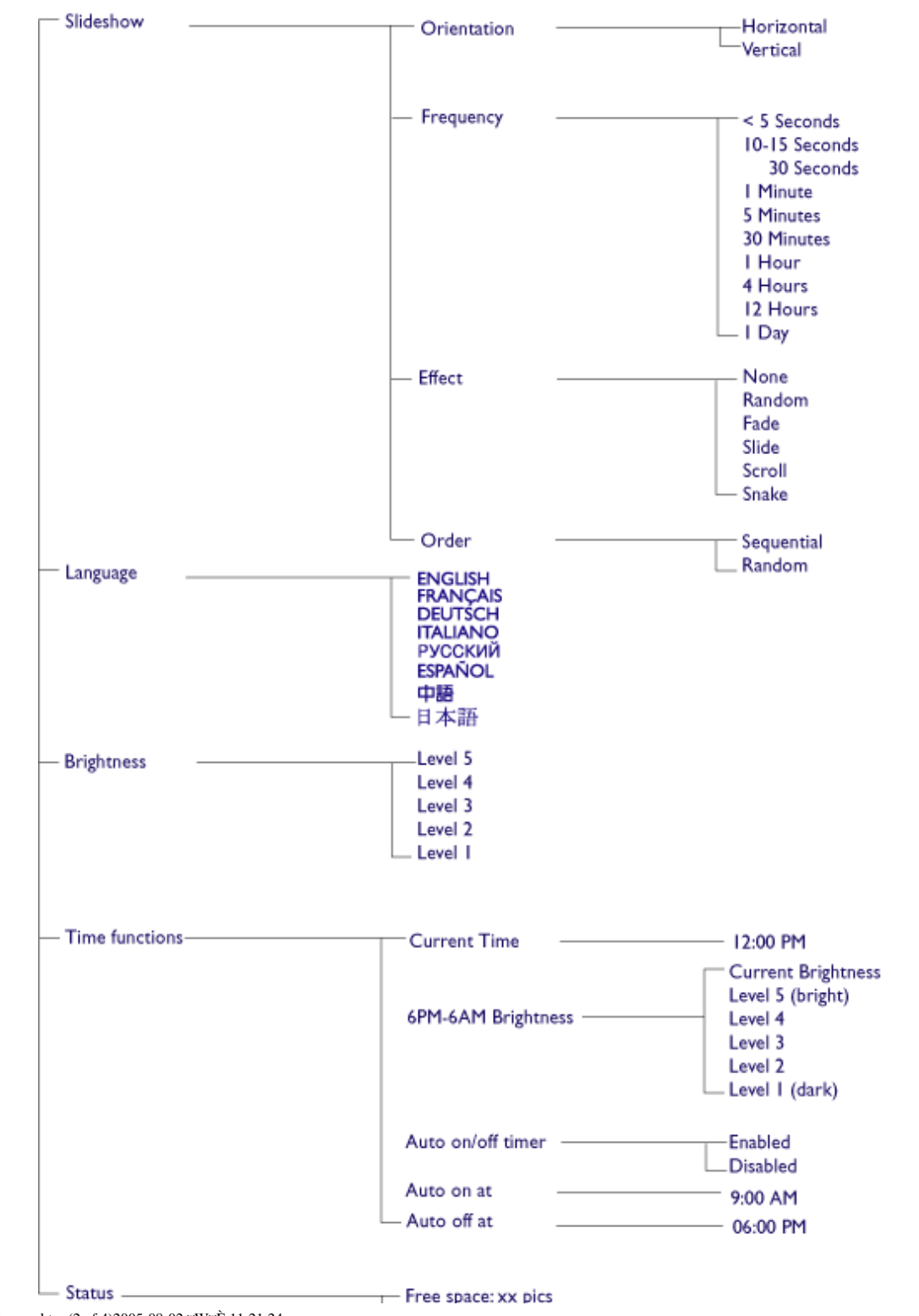

file:///D|/EDFU/Digital\_photo\_Display/edoc/PhotoDisplay/dutch/e1\_spec.htm (2 of 4)2005-08-02 ¤W¤È 11:21:24

Battery level:xx% Connected media: SD/MMC, MS, CF Camera Firmware: Bx.xx.xx, Mx.xx.xx

\* Specifications are subject to change without prior notice.

**Secure digital (SD) kaart, Multimediakaart (MMC), Geheugenstick (MS, MS Pro), Compact flash (CF) alleen type I.**

Ondersteund fotoformaat. Tot 12M pixels, JPEG-foto's conform EXIF- en DCFstandaarden

Geheugengrootte: 50 foto's of meer

Ondersteunde plaatsing: Liggend, Staand

Bedieningsknoppen: 6 knoppen

Weergavestand Automatische diavoorstelling, Bladeren op volledige schermgrootte, Bladeren door miniaturen

#### **Fotomenu:**

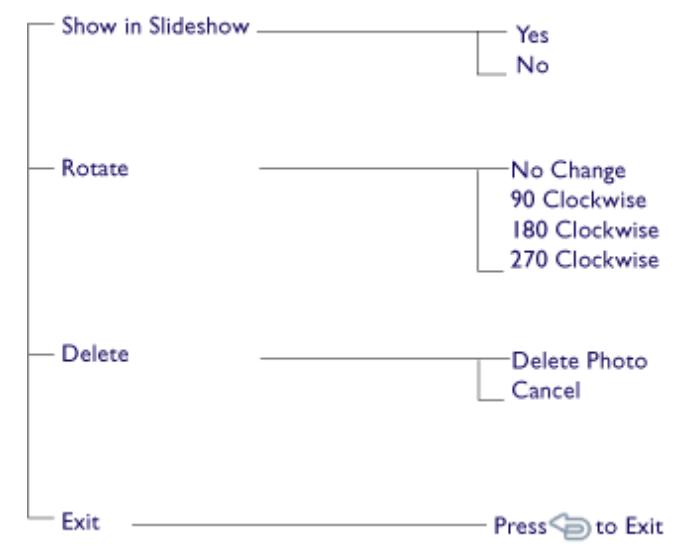

· Specifications are subject to change without prior notice.

OSD-talen: Engels, Frans, Duits, Italiaans, Spaans, Vereenvoudigd Chinees, Russisch, Japans

Plug & Play-compatibiliteit: Windows 2000/XP of hoger, Mac OS X of hoger, Linux

#### **Accessoires**

- Inbegrepen accessoires: Voedingsadapter, USB-kabel, snelstartgids
- Gebruiksaanwijzing: Ja (op cd-rom)

#### **Voeding**

- Voedings-LED-indicator Groen (ingeschakeld), Uit (uitgeschakeld)
- Batterij-LED-indicator Oranje (bezig met opladen), Uit (niet bezig met opladen)

- Ondersteunde voedingsmodus - Aangedreven door batterij, aangedreven door wisselstroom **[TERUG NAAR BOVENKANT PAGINA](#page-47-0)**

## **Het beleid van Philips m.b.t. Pixeldefecten**

Philips streeft ernaar producten van de hoogste kwaliteit te leveren. Wij gebruiken een aantal van de meest geavanceerde productieprocessen in de branche en oefenen strikte kwaliteitscontrole uit. Pixel- of subpixeldefecten in de TFT lcd-panelen die gebruikt worden voor platte beeldschermmonitoren kunnen soms echter niet worden vermeden. Geen enkele fabrikant kan garanderen dat alle panelen vrij van pixeldefecten zijn, maar Philips garandeert dat elke monitor die een onaanvaardbaar aantal defecten heeft onder garantie zal worden gerepareerd of vervangen. Deze mededeling geeft een uitleg van de verschillende soorten pixeldefecten en definieert het aanvaardbare defectenniveau voor elk soort. Om voor reparatie of vervanging onder garantie in aanmerking te komen, moet het aantal pixeldefecten in een TFT lcd-paneel deze aanvaardbare niveaus overschrijden. Deze garantie is wereldwijd geldig.

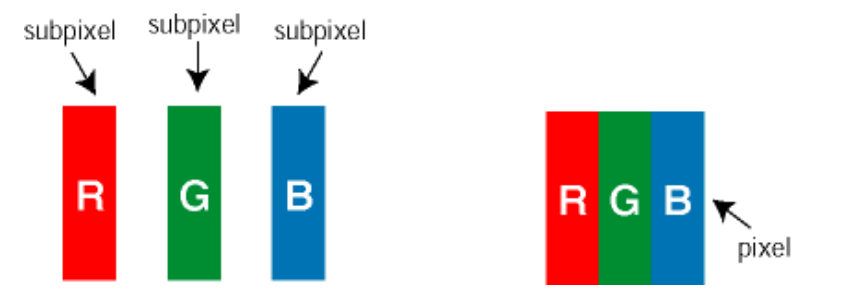

#### **Pixels en subpixels**

Een pixel, of beeldelement, is samengesteld uit drie subpixels in de hoofdkleuren rood, groen en blauw. Een groot aantal pixels tezamen vormen een beeld. Wanneer alle subpixels van een pixel verlicht zijn, verschijnen de drie gekleurde subpixels samen als een enkele witte pixel. Wanneer ze allemaal donker zijn, verschijnen de drie gekleurde subpixels samen als een enkele zwarte pixel. Andere combinaties van verlichte en donkere subpixels verschijnen als enkele pixels van andere kleuren.

#### **Soorten pixeldefecten**

Pixel- en subpixeldefecten verschijnen op verschillende manieren op het scherm. Er zijn twee categorieën pixeldefecten en een aantal verschillende soorten subpixeldefecten in elke categorie.

**Bright Dot-defecten** Bright dot-defecten doen zich voor als pixels of subpixels die altijd verlicht of 'aan' zijn. Dat wil zeggen, een *bright dot* is een subpixel die duidelijk afsteekt op het scherm als de monitor een donker patroon weergeeft. Dit zijn de mogelijke soorten bright dot-defecten:

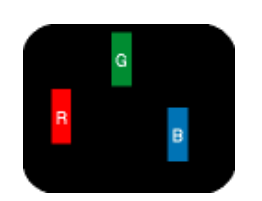

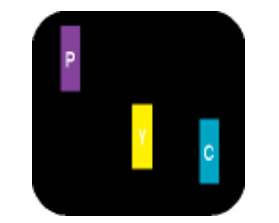

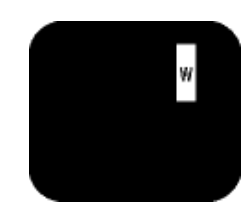

Twee naast elkaar gelegen verlichte subpixels:

Eén verlichte rode, groene of blauwe subpixel

- rood + blauw = paars - rood + groen = geel

- groen + blauw = cyaan (lichtblauw)

Drie naast elkaar gelegen verlichte subpixels (één witte pixel)

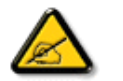

Een rode of blauwe *bright dot* moet meer dan 50 procent helderder zijn dan aangrenzende punten, terwijl een groene *bright dot* 30 procent helderder is dan aangrenzende punten.

**Black Dot-defecten** Black dot-defecten doen zich voor als pixels of subpixels die altijd donker of 'uit' zijn. Dat wil zeggen, een *black dot* is een subpixel die duidelijk afsteekt op het scherm als de monitor een licht patroon weergeeft. Dit zijn de mogelijke soorten black dot-defecten:

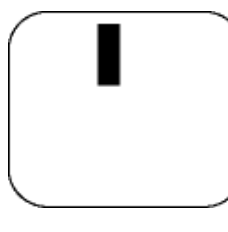

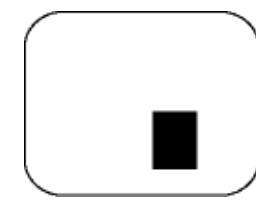

Eén donkere subpixel Twee of drie naast elkaar gelegen donkere subpixels

#### **Nabijheid van pixeldefecten**

Omdat pixel- en subpixeldefecten van hetzelfde soort die dicht bij elkaar in de buurt zijn eerder opgemerkt kunnen worden, specificeert Philips ook de toleranties voor de nabijheid van pixeldefecten.

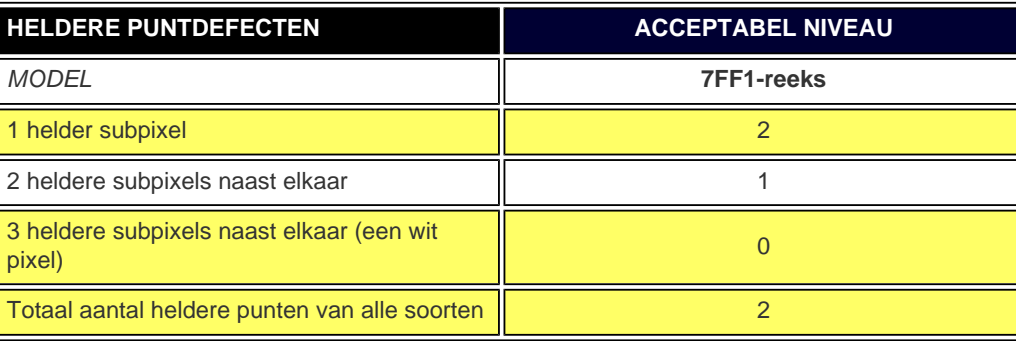

**ZWARTE PUNTEN ACCEPTABEL NIVEAU** 

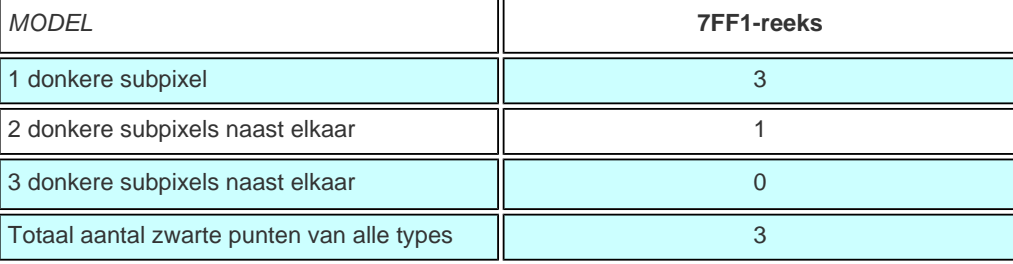

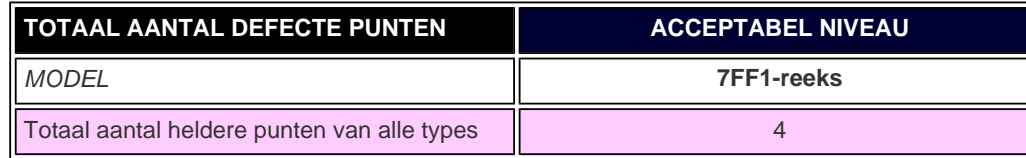

# <span id="page-54-0"></span>**Regulatory**

Recycling Information for Customers • Banned Substance Declaration • [CE Declaration Confirmity](#page-54-0)

• FCC Declaration of Conformity • Federal Communications Commission (FCC) Notice (U.S. Only)

• Declaration of Conformity for Products Marked with FCC Logo, United States Only • Commission Federale de la Communication (FCC Declaration) • EN 55022 Compliance (Czech Republic Only) • VCCI Class 2 Notice (Japan Only) • Polish Center for Testing and Certification Notice• North Europe Information (Nordic Countries) • BSMI Notice (Taiwan Only) • Philips End-of-Life Disposal • Waste Electronics and Electrical Equipment (WEEE)

#### **Recycling Information for Customers**

Philips establishes technically and economically viable objectives to optimize the environmental performance of the organization's product, service and activities.

From the planning, design and production stages, Philips emphasizes the important of making products that can easily be recycled. At Philips, end-of-life management primarily entails participation in national take-back initiatives and recycling programs whenever possible, preferably in cooperation with competitors.

There is currently a system of recycling up and running in the European countries, such as The Netherlands, Belgium, Norway, Sweden and Denmark.

In U.S.A., Philips Consumer Electronics North America has contributed funds for the Electronic Industries Alliance (EIA) Electronics Recycling Project and state recycling initiatives for end-of-life electronics products from household sources. In addition, the Northeast Recycling Council (NERC) - a multi-state non-profit organization focused on promoting recycling market development - plans to implement a recycling program.

In Asia Pacific, Taiwan, the products can be taken back by Environment Protection Administration (EPA) to follow the IT product recycling management process, detail can be found in web site [www.epa.gov.tw](http://www.epa.gov.tw/)

For help and service, please read the section of [Service and Warranty](#page-45-1) or the following team of Environmental specialist can help.

Mr. Job Chiu - Environment manager Philips Electronics Industries (Taiwan) Ltd, Monitor Business Unit E-mail: [job.chiu@philips.com](mailto:job.chiu@philips.com)  Tel: +886 (0) 3 454 9839

Mr. Maarten ten Houten - Senior Environmental Consultant Philips Consumer Electronics E-mail: [marten.ten.houten@philips.com](mailto:marten.ten.houten@philips.com)  Tel: +31 (0) 40 27 33402

Ms. Delmer F. Teglas Philips Electronics North America E-mail: [butch.teglas@philips.com](mailto:patricia.franco@Philips.com) Tel: +1 865 521 4322

#### RETURN TO TOP OF THE PAGE

#### **Banned Substance Declaration**

This product comply with RoHs and Philips BSD (AR17-G04-5010-010) requirements

#### **CE Declaration of Conformity**

●

Philips Consumer Electronics declare under our responsibility that the product is in conformity with the following standards

- EN60950:2000 (Safety requirement of Information Technology Equipment)
- EN55022:1998 (Radio Disturbance requirement of Information Technology Equipment)
- EN55024:1998 (Immunity requirement of Information Technology Equipment)
- EN61000-3-2:2000 (Limits for Harmonic Current Emission)
- EN61000-3-3:1995 (Limitation of Voltage Fluctuation and Flicker) following provisions of directives applicable
- 73/23/EEC (Low Voltage Directive)
- 89/336/EEC (EMC Directive)
- 93/68/EEC (Amendment of EMC and Low Voltage Directive)
- and is produced by a manufacturing organization on ISO9000 level.

#### RETURN TO TOP OF THE PAGE

**Federal Communications Commission (FCC) Notice (U.S. Only)**

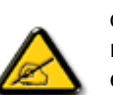

This equipment has been tested and found to comply with the limits for a Class B digital device, pursuant to Part 15 of the FCC Rules. These limits are designed to provide reasonable protection against harmful interference in a residential installation. This equipment generates, uses and can radiate radio frequency energy and, if not installed and used in accordance with the instructions, may cause harmful interference to radio communications. However, there is no guarantee that interference will not occur in a particular installation. If this equipment does cause harmful interference to radio or television reception, which can be determined by turning the equipment off and on, the user is encouraged to try to correct the interference by one or more of the following measures:

- Reorient or relocate the receiving antenna.
- Increase the separation between the equipment and receiver.
- Connect the equipment into an outlet on a circuit different from that to which the receiver is connected.
- Consult the dealer or an experienced radio/TV technician for help.

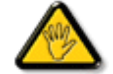

Changes or modifications not expressly approved by the party responsible for compliance could void the user's authority to operate the equipment.

Connections to this device must be made with shielded cables with metallic RFI/EMI connector hoods to maintain compliance with FCC Rules and Regulations.

To prevent damage which may result in fire or shock hazard, do not expose this appliance to rain or excessive moisture.

THIS CLASS B DIGITAL APPARATUS MEETS ALL REQUIREMENTS OF THE CANADIAN INTERFERENCE-CAUSING EQUIPMENT REGULATIONS.

#### RETURN TO TOP OF THE PAGE

#### **FCC Declaration of Conformity**

Model Number: 7FF1 Trade Name: Philips Responsible Party: Philips Consumer Electronics North America P.O. Box 671539 Marietta, GA 30006-0026 1-888-PHILIPS (744-5477)

**Declaration of Conformity for Products Marked with FCC Logo, United States Only** 

Trade Name Model Number

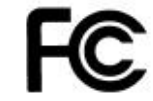

Tested To Comply With FCC Standards

# FOR HOME OR OFFICE USE

This device complies with Part 15 of the FCC Rules. Operation is subject to the following two conditions: (1) this device may not cause harmful interference, and (2) this device must accept any interference received, including interference that may cause undesired operation.

### **Commission Federale de la Communication (FCC Declaration)**

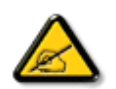

Cet équipement a été testé et déclaré conforme auxlimites des appareils numériques de class B,aux termes de l'article 15 Des règles de la FCC. Ces limites sont conçues de façon à fourir une protection raisonnable contre les interférences nuisibles dans le cadre d'une installation résidentielle. CET appareil produit, utilise et peut émettre des hyperfréquences qui, si l'appareil n'est pas installé et utilisé selon les consignes données, peuvent causer des interférences nuisibles aux communications radio. Cependant, rien ne peut garantir l'absence d'interférences dans le cadre d'une installation particulière. Si cet appareil est la cause d'interférences nuisibles pour la réception des signaux de radio ou de télévision, ce qui peut être décelé en fermant l'équipement, puis en le remettant en fonction, l'utilisateur pourrait essayer de corriger la situation en prenant les mesures suivantes:

- Réorienter ou déplacer l'antenne de réception.
- Augmenter la distance entre l'équipement et le récepteur.
- Brancher l'équipement sur un autre circuit que celui utilisé par le récepteur.
- Demander l'aide du marchand ou d'un technicien chevronné en radio/télévision.

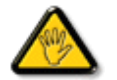

Toutes modifications n'ayant pas reçu l'approbation des services compétents en matière de conformité est susceptible d'interdire à l'utilisateur l'usage du présent équipement.

Les raccordements à cet appareil doivent être réalisés avec des câbles blindés à protections métalliques pour les connecteurs RFI/EMI afin de maintenir la conformité avec les Règlements et la Législation du FCC.

CET APPAREIL NUMERIQUE DE LA CLASSE B RESPECTE TOUTES LES EXIGENCES DU REGLEMENT SUR LE MATERIEL BROUILLEUR DU CANADA.

#### **EN 55022 Compliance (Czech Republic Only)**

This device belongs to category B devices as described in EN 55022, unless it is specifically stated that it is a Class A device on the specification label. The following applies to devices in Class A of EN 55022 (radius of protection up to 30 meters). The user of the device is obliged to take all steps necessary to remove sources of interference to telecommunication or other devices.

Pokud není na typovém štítku počítače uvedeno, že spadá do do třídy A podle EN 55022, spadá automaticky do třídy B podle EN 55022. Pro zařízení zařazená do třídy A (chranné pásmo 30m) podle EN 55022 platí následující. Dojde-li k rušení telekomunikačních nebo jiných zařízení je uživatel povinnen provést taková opatřgní, aby rušení odstranil.

#### RETURN TO TOP OF THE PAGE

#### **VCCI Notice (Japan Only)**

This is a Class B product based on the standard of the Voluntary Control Council for Interference (VCCI) for Information technology equipment. If this equipment is used near a radio or television receiver in a domestic environment, it may cause radio Interference. Install and use the equipment according to the instruction manual.

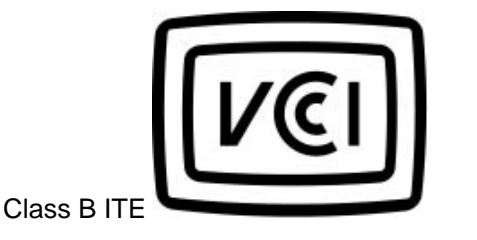

この装置は、情報処理装置等電波障害自主規制協議会 (VCCI) の基準 こと、「トランス」の情報技術装置です。この装置は家庭環境で使用することを目的としていますが、この装置がラジオやテレビジョン受信機に近接して使用されると、、受信 障 害を 引き 起 こ す こ と が あ り ま す 。<br>板置 あわる と 、 受信 障 害 を 引 き 起 こ す こ と が あ り ま す 。<br>取扱説明書に従って正しい取り扱いをして下さい。

#### **RETURN TO TOP OF THE PAGE**

#### **Polish Center for Testing and Certification Notice**

The equipment should draw power from a socket with an attached protection circuit (a three-prong socket). All equipment that works together (computer, monitor, printer, and so on) should have the same power supply source.

The phasing conductor of the room's electrical installation should have a reserve short-circuit protection device in the form of a fuse with a nominal value no larger than 16 amperes (A).

To completely switch off the equipment, the power supply cable must be removed from the power supply socket, which should be located near the equipment and easily accessible.

A protection mark "B" confirms that the equipment is in compliance with the protection usage requirements of standards PN-93/T-42107 and PN-89/E-06251.

#### Wymagania Polskiego Centrum Badań i Certyfikacji

Urządzenie powinno być zasilane z gniazda z przyłączonym obwodem ochronnym (gniazdo z kołkiem). Współpracujące ze sobą urządzenia (komputer, monitor, drukarka) powinny być zasilane z tego samego zródła.

Instalacja elektryczna pomieszczenia powinna zawierać w przewodzie fazowym rezerwową ochronę przed zwarciami, w postaci bezpiecznika o wartości znamionowej nie większej niż 16A (amperów). W celu całkowitego wyłączenia urządzenia z sieci zasilania, należy wyjąć wtyczkę kabla zasilającego z gniazdka, które powinno znajdować się w pobliżu urządzenia i być łatwo dostępne.

Znak bezpieczeństwa "B" potwierdza zgodność urządzenia z wymaganiami bezpieczeństwa użytkowania zawartymi w PN-93/T-42107 i PN-89/E-06251.

#### Pozostałe instrukcje bezpieczeństwa

- Nie należy używać wtyczek adapterowych lub usuwać kołka obwodu ochronnego z wtyczki. Ježeli konieczne jest użycie przedłużacza to należy użyć przedłużacza 3-żyłowego z prawidłowo połączonym przewodem ochronnym.
- System komputerowy należy zabezpieczyć przed nagłymi, chwilowymi wzrostami lub spadkami napięcia, używając eliminatora przepięć, urządzenia dopasowującego lub bezzakłóceniowego źródła zasilania.
- Należy upewnić się, aby nic nie leżało na kablach systemu komputerowego, oraz aby kable nie były umieszczone w miejscu, gdzie można byłoby na nie nadeptywać lub potykać się o nie.
- · Nie należy rozlewać napojów ani innych płynów na system komputerowy.
- Nie należy wpychać żadnych przedmiotów do otworów systemu komputerowego, gdyż może to spowodować pożar lub porażenie prądem, poprzez zwarcie elementów wewnętrznych.
- System komputerowy powinien znajdować się z dala od grzejników i źródeł ciepła. Ponadto, nie należy blokować otworów wentylacyjnych. Należy unikać kładzenia lużnych papierów pod komputer oraz umieszczania komputera w ciasnym miejscu bez możliwości cyrkulacji powietrza wokół niego.

#### RETURN TO TOP OF THE PAGE

#### **North Europe Information (Nordic Countries)**

Placering/Ventilation

**VARNING:** 

FÖRSÄKRA DIG OM ATT HUVUDBRYTARE OCH UTTAG ÄR LÄTÅTKOMLIGA, NÄR DU STÄLLER DIN UTRUSTNING PÅPLATS.

Placering/Ventilation

**ADVARSEL:** 

SØRG VED PLACERINGEN FOR, AT NETLEDNINGENS STIK OG STIKKONTAKT ER NEMT TILGÆNGELIGE.

Paikka/Ilmankierto

**VAROITUS:** 

SIJOITA LAITE SITEN, ETTÄ VERKKOJOHTO VOIDAAN TARVITTAESSA HELPOSTI IRROTTAA PISTORASIASTA.

Plassering/Ventilasjon

**ADVARSEL:** 

NÅR DETTE UTSTYRET PLASSERES, MÅ DU PASSE PÅ AT KONTAKTENE FOR STØMTILFØRSEL ER LETTE Å NÅ.

RETURN TO TOP OF THE PAGE

#### **BSMI Notice (Taiwan Only)**

#### 符合乙類資訊產品之標準

#### RETURN TO TOP OF THE PAGE

#### **End-of-Life Disposal**

Your new product contains materials that can be recycled and reused. Specialized companies can recycle your product to increase the amount of reusable materials and to minimize the amount to be disposed of.

Please find out about the local regulations on how to dispose of your old monitor from your local Philips dealer.

#### **(For customers in Canada and U.S.A.)**

Dispose of in accordance to local-state and federal regulations. For additional information on recycling contact [www.eia.org](http://www.eia.org/) (Consumer Education Initiative)

RETURN TO TOP OF THE PAGE

#### **Waste Electronics and Electrical Equipment (WEEE)**

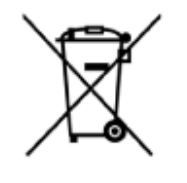

This product is labelled with this symbol in accordance with European Directive 2002/96/EG to indicate that it must not be disposed of with your other household waste. Please check your local city office or waste disposal service for the return and recycling of this product.

#### RETURN TO TOP OF THE PAGE

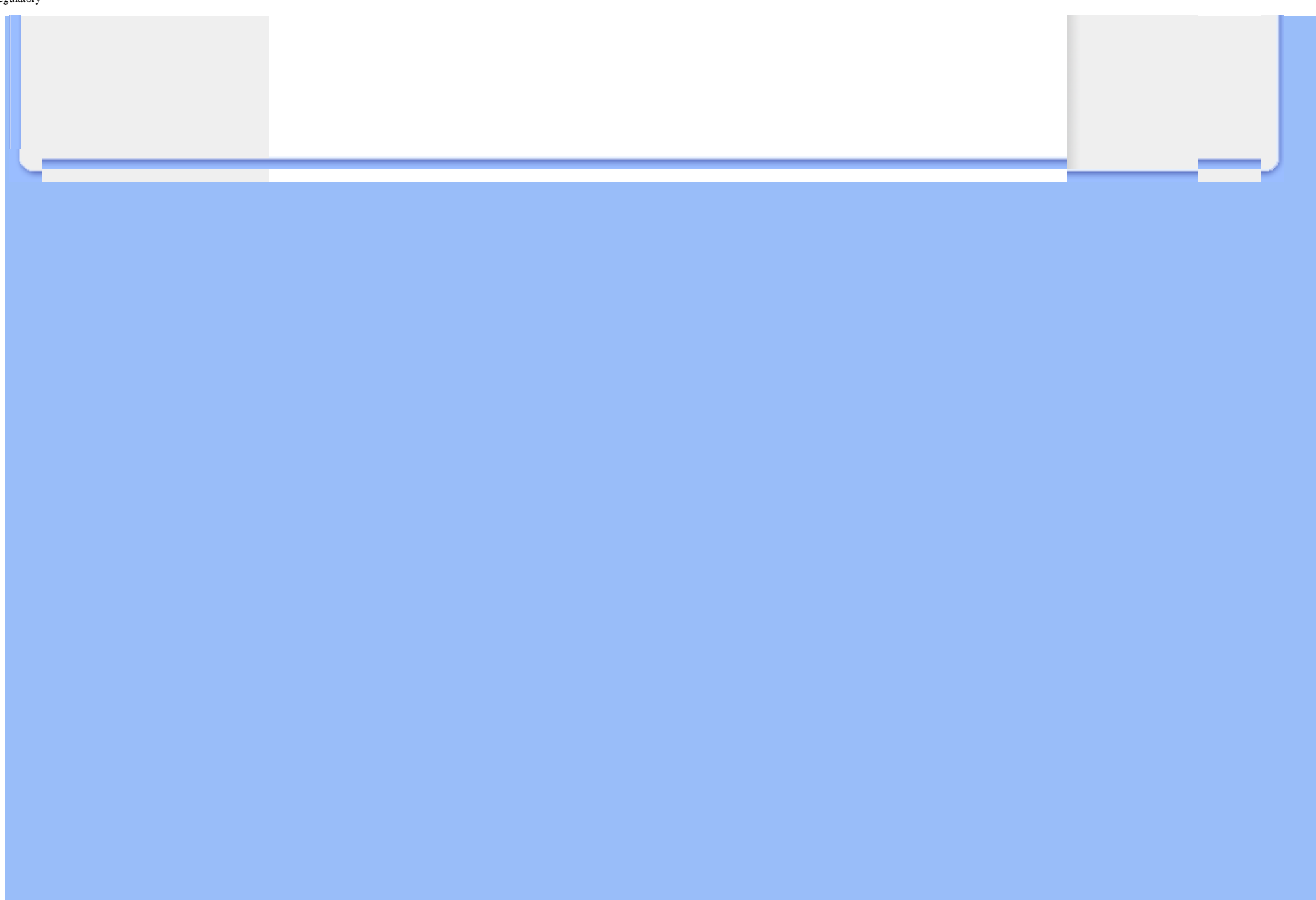

- <span id="page-63-0"></span>• **[Internationale](#page-45-1) [garantie](#page-45-1)**
- **voor Europese landen**
- **[USA](#page-67-0)**

# **Service en garantie**

#### **Uw Philips-garantie Hartelijk dank voor het aanschaffen van deze Philips-monitor.**

Alle producten van Philips worden volgens strenge normen ontworpen en gemaakt. Het zijn gebruiksvriendelijke en gemakkelijk te installeren kwaliteitsproducten. Mocht u bij de installatie of het gebruik van dit product problemen ondervinden, raadpleeg dan onze website [www.philips.](http://www.philips.com/support) [com/support](http://www.philips.com/support) voordat u contact opneemt met de helpdesk van Philips.

#### **Wat valt onder de garantie?**

Deze garantie geldt in Andorra, Oostenrijk, België, Cyprus, de Tsjechische Republiek , Denemarken, Frankrijk, Duitsland, Griekenland, Hongarije, Finland, Ierland, Italië, Liechtenstein, Luxemburg, Monaco, Nederland, Noorwegen, Portugal, Polen, Rusland, Slowakije, Slovenië, Zweden, Zwitserland, Spanje, Turkije en het Verenigd Koninkrijk en de garantie is uitsluitend van toepassing op monitoren die oorspronkelijk ontworpen, gemaakt, goedgekeurd en/of geautoriseerd zijn om in genoemde landen te worden gebruikt. Deze internationale Philipsgarantie vult de bestaande nationale garantieverplichtingen in het land van aankoop aan en heeft geen invloed op uw statutaire rechten als klant.

De garantie gaat in op de dag dat u uw product aankoopt.

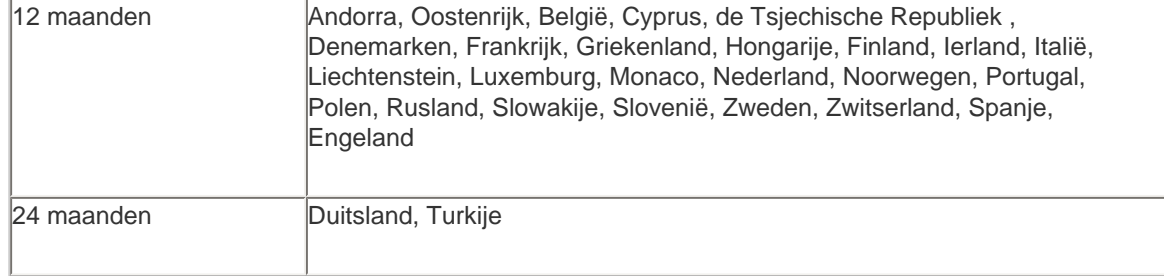

Als de helpdesk van Philips vaststelt dat het product defect is, neemt u contact op met uw Philipsverkoper waar u het product hebt gekocht. Als u service nodig hebt terwijl u zich in een ander land bevindt, of als uw leverancier niet meer bestaat of geen Philips-producten meer verkoopt, kunt u contact opnemen met onze helpdesk om dit probleem op te lossen.

#### **Wat valt niet onder de garantie?**

De Philips-garantie is van toepassing mits het product op de juiste wijze gebruikt is overeenkomstig het doel waartoe het bestemd is, met inachtneming van de gebruiksaanwijzing en na overlegging van de originele factuur of aankoopbon met daarop de datum van aankoop, de naam van de leverancier en het model-- en productienummer.

De Philips-garantie kan vervallen indien:

- De documenten op enigerlei wijze gewijzigd of onleesbaar gemaakt zijn;
- Het model- of productienummer gewijzigd, uitgewist, verwijderd of onleesbaar gemaakt is;
- Reparaties of wijzigingen zijn uitgevoerd door daartoe niet-bevoegde serviceorganisaties of personen;
- Schade is ontstaan door een ongeluk, inclusief maar niet beperkt tot blikseminslag, water of vuur, fysieke schade (bijv. gebroken display, zichtbare krassen) die door krachtige impact of andere zaken is veroorzaakt;
- Schade is ontstaan door verwaarlozing of misbruik van het product;
- Deze garantie dekt geen accessoires die bij het product horen.
- Wijzigingen of aanpassingen nodig zijn om ervoor te zorgen dat het product voldoet aan lokale of nationale technische normen die gelden in landen waarvoor het product oorspronkelijk niet ontworpen, gemaakt, goedgekeurd en/of geautoriseerd is. Controleer daarom altijd of een product in een bepaald land kan worden gebruikt.
- Houd ermee rekening dat de wereldwijde Philips-garantie niet van toepassing is op producten die oorspronkelijk niet zijn ontworpen, geproduceerd, goedgekeurd en/of toegelaten voor gebruik in het land waar het product wordt gebruikt.

#### **Contactinformatie**

Om onnodig ongemak te voorkomen, raden wij u aan voordat u contact opneemt met de Philipshelpdesk de gebruiksaanwijzing goed te lezen of naar de website [www.philips.com/support](http://www.philips.com/support) te gaan voor aanvullende ondersteuning.

Om u snel van dienst te kunnen zijn, wordt u verzocht de volgende gegevens bij de hand te hebben als u de helpdesk belt:

- Philips-typenummer
- Philips-serienummer
- PC-omgeving Processor:
	- o 286/386/486/Pentium Pro/Intern geheugen
	- ❍ Besturingssysteem en versie (Windows, DOS, OS/2, MAC)
- Type en merk van gebruikte geheugenkaart (model, type en geheugengrootte van geheugenkaart)
- Type digitale camera
	- ❍ Merk, type
	- ❍ Type en merk van geheugenkaart die in de digitale camera wordt gebruikt

Zorg dat u ook de volgende informatie bij de hand hebt:

- Uw aankoopbewijs met daarop: aankoopdatum, naam van de leverancier, modelnummer en serienummer van het product
- Het volledige adres waar de defecte monitor opgehaald en het vervangende apparaat bezorgd dient te worden.

Philips heeft over de hele wereld helpdesks. Klik hier voor toegang tot de [Contactgegevens van](#page-68-0)  [Philips](#page-68-0) .

U kunt ons ook bereiken op onze: Wwebsite: *<http://www.philips.com/support>*

#### **West-Europa:**

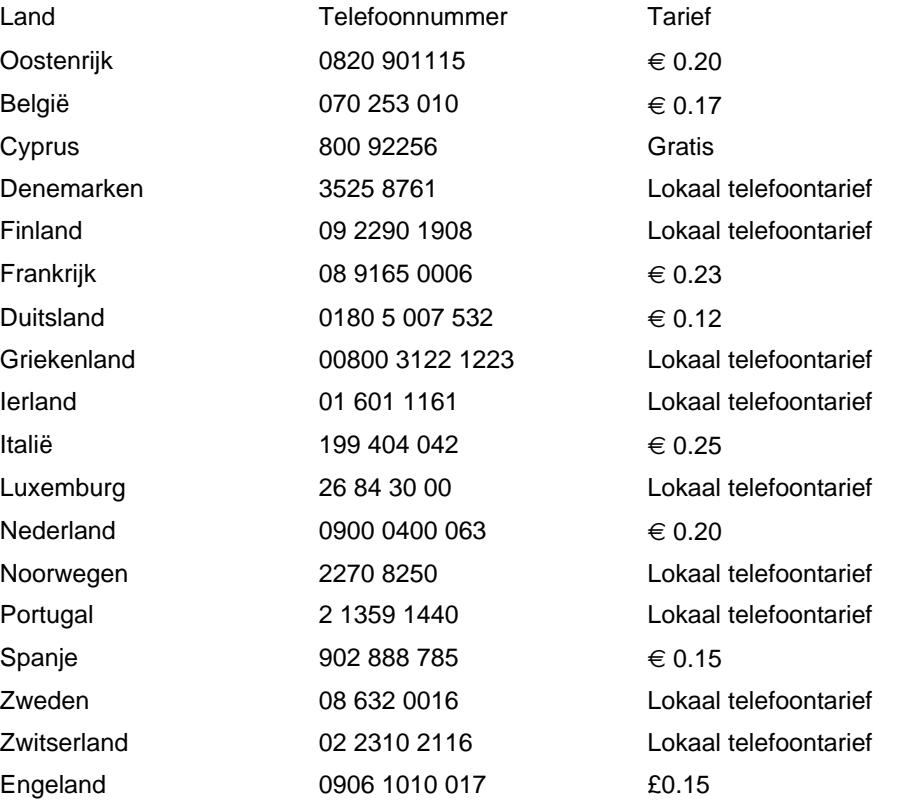

Service en garantie

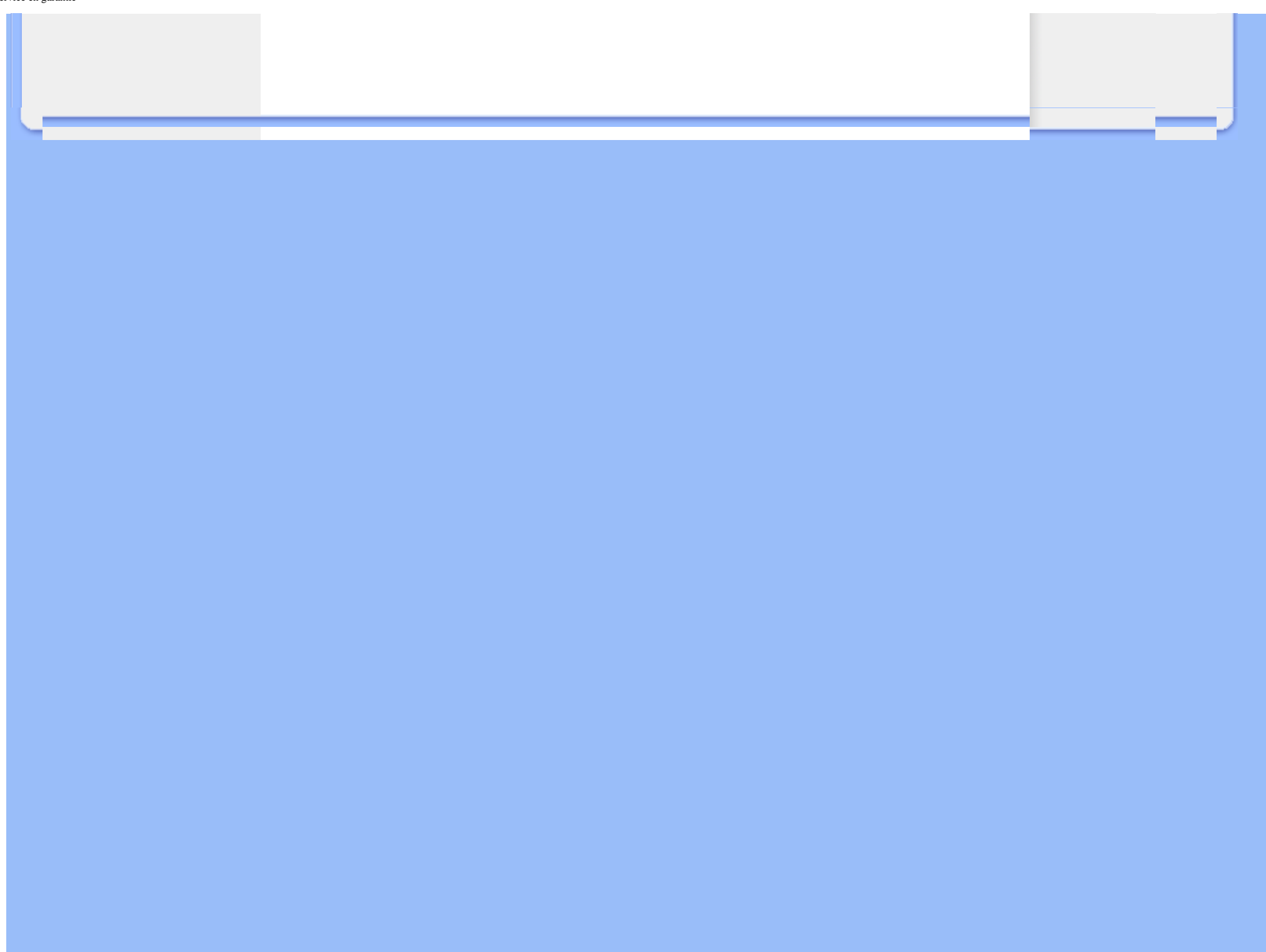

# **PHILIPS LIMITED WARRANTY**

# **One (1) Year Free Product Exchange**

#### <span id="page-67-0"></span>**PHILIPS CONSUMER ELECTRONICS** warrants this

product against defect in material or workmanship, subject to any conditions set forth as follows:

#### **PROOF OF PURCHASE:**

You must have proof of the date of purchase to exchange the product. A sales receipt or other document showing the product, the date that you purchased the product, as well as the authorized retailer included, is considered such proof.

#### **COVERAGE:**

Warranty coverage begins the day you buy your product. For a period of one (1) year from the date of purchase, if the product is determined to be defective, Philips will exchange the defective product with a new or renewed product, at its option, at no charge. The replacement product is covered only for the warranty period of the original product. When the warranty on the original product expires, the warranty on all replaced products also expires. When it is necessary for you to ship the product to Philips for exchange, you will pay the shipping cost for shipment to Philips. Philips will pay the shipping costs when returning a product to you.

Note: The exchange model supplied will be the most comparable one in Philips current inventory. Shipping of your product to Philips implies intent to follow the specified requirements of the warranty and exchange program. Product received by Philips cannot be returned. Replacement product can only be sent if all warranty requirements are met. Failure to follow all requirements can result in delay of exchange process.

#### **EXCLUDED FROM WARRANTY COVERAGE**

Your warranty does not cover:

- Shipping charges to return defective product.
- Labor charges for installation or setup of the product, adjustment of customer controls on the product, and installation or repair of antenna systems outside of the product.
- Product repair and/or part replacement because of improper installation, connections to improper voltage supply, abuse, neglect, misuse, accident, unauthorized repair or other cause not within the control of Philips.
- Damage occurring to product during shipping when improperly packaged or cost associated with packaging.
- A product that requires modification or adaptation to enable it to operate in any country other than the country for which it was designed, manufactured, approved and/or authorized, or repair of products damaged by these modifications.
- A product used for commercial or institutional purposes (including but not limited to rental purposes).
- Products lost in shipment and no signature verification of receipt can be provided.
- Products sold AS IS or RENEWED.

#### **WHERE WARRANTY EXCHANGE IS AVAILABLE:**

Exchange is available in all countries where Philips officially distributes the product. In countries where Philips does not distribute the product, the local Philips organization will attempt to exchange the product, although there may be a delay if the appropriate product is not readily available, or special customs processes are implied.

#### **FOR EXCHANGE IN THE U.S.A., PUERTO RICO, OR U.S. VIRGIN ISLANDS…**

Contact Philips Customer Care Center at: 1-888-PHILIPS (1-888-744-5477)

#### **FOR EXCHANGE IN CANADA…**

1-800-661-6162 (French Speaking) 1-888-PHILIPS (1-888-744-5477) - (English or Spanish Speaking)

REPLACEMENT AS PROVIDED UNDER THIS WARRANTY IS THE EXCLUSIVE REMEDY OF THE CONSUMER. PHILIPS SHALL NOT BE LIABLE FOR ANY INCIDENTAL OR CONSE-QUENTIAL DAMAGES FOR BREACH OF ANY EXPRESS OR IMPLIED WARRANTY ON THIS PRODUCT. EXCEPT TO THE EXTENT PROHIBITED BY APPLICABLE LAW, ANY IMPLIED WARRANTY OF MERCHANTABILITY OR FITNESS FOR A PARTICULAR PURPOSE ON THIS PRODUCT IS LIM-ITED IN DURATION TO THE DURATION OF THIS WAR-RANTY.

Some states do not allow the exclusions or limitation of incidental or consequential damages, or allow limitations on how long an implied warranty lasts, so the above limitations or exclusions may not apply to you. In addition, if you enter into a service contract agreement with the PHILIPS partnership within ninety (90) days of the date of sale, the limitation on how long an implied warranty lasts does not apply.

*This warranty gives you specific legal rights. You may have other rights which vary from state/province to state/province.*

# <span id="page-68-0"></span>**Consumer Information Centers**

[Antilles](#page-71-0) [•Argentina](#page-71-1) •[Australia](#page-73-0) [• Bangladesh•](#page-74-0) [Brasil](#page-71-2) [•Chile](#page-72-0) [•China](#page-74-1) • [Colombia](#page-72-1) [•Belarus](#page-68-1)  •[Bulgaria](#page-68-2) • [Croatia](#page-69-0) • [Czech Republic](#page-68-3) [•Estonia](#page-69-1) • [Dubai](#page-78-0) • [Hong Kong](#page-74-2) • [Hungary](#page-69-2) • [India](#page-75-0) • [Indonesia](#page-75-1) • [Korea](#page-76-0) • [Latvia](#page-69-3) • [Lithuania](#page-69-4) • [Malaysia](#page-76-1) • [Mexico](#page-72-2) • [Morocco](#page-77-0) • [New Zealand](#page-74-3) • [Pakistan](#page-76-2) • [Paraguay](#page-72-3) • [Peru](#page-73-1) • [Philippines](#page-76-3) • [Poland](#page-68-0) • [Romania](#page-70-0) • [Russia](#page-70-1) • [Serbia &](#page-70-2) [Montenegro](#page-70-2) • [Singapore](#page-77-1) • [Slovakia](#page-70-3) • [Slovenia](#page-70-4) • [South Africa](#page-78-1) • [Taiwan](#page-77-2) • [Thailand](#page-77-3) • [Turkey](#page-71-3)

• [Ukraine](#page-71-4) • [Uruguay](#page-73-2) • [Venezuela](#page-73-3)

#### <span id="page-68-1"></span>Eastern Europe

#### **BELARUS**

Technical Center of JV IBA M. Bogdanovich str. 155 BY - 220040 Minsk Tel: +375 17 217 33 86

#### <span id="page-68-2"></span>**BULGARIA**

LAN Service 140, Mimi Balkanska Str. Office center Translog 1540 Sofia, Bulgaria Tel: +359 2 960 2360 www.lan-service.bg

#### <span id="page-68-3"></span>CZECH REPUBLIC

Xpectrum Lužná 591/4 CZ - 160 00 Praha 6 Tel: 800 100 697 Email:info@xpectrum.cz www.xpectrum.cz

#### <span id="page-69-0"></span>**CROATIA**

Renoprom d.o.o. Mlinska 5, Strmec HR - 41430 Samobor Tel: +385 1 333 0974

#### <span id="page-69-1"></span>**ESTONIA**

FUJITSU SERVICES OU Akadeemia tee 21G EE-12618 Tallinn Tel: +372 6519900 www.ee.invia.fujitsu.com

#### <span id="page-69-2"></span>**HUNGARY**

Serware Szerviz Vizimolnár u. 2-4 HU - 1031 Budapest Tel: +36 1 2426331 Email: inbox@serware.hu www.serware.hu

#### <span id="page-69-3"></span>LATVIA

ServiceNet LV Jelgavas iela 36 LV - 1055 Riga, Tel: +371 7460399 Email: serviss@servicenet.lv

#### <span id="page-69-4"></span>LITHUANIA

ServiceNet LT Gaiziunu G. 3 LT - 3009 KAUNAS Tel: +370 7400088 Email: servisas@servicenet.lt www.servicenet.lt

#### ROMANIA

<span id="page-70-0"></span>Blue Ridge Int'l Computers SRL 115, Mihai Eminescu St., Sector 2 RO - 020074 Bucharest Tel: +40 21 2101969

#### <span id="page-70-2"></span>SERBIA & MONTENEGRO

Tehnicom Service d.o.o. Bulevar Vojvode Misica 37B YU - 11000 Belgrade Tel: +381 11 3060 886

#### <span id="page-70-3"></span>**SLOVAKIA**

Datalan Servisne Stredisko Puchovska 8 SK - 831 06 Bratislava Tel: +421 2 49207155 Email: servis@datalan.sk

#### <span id="page-70-4"></span>**SLOVENIA**

PC HAND Brezovce 10 SI - 1236 Trzin Tel: +386 1 530 08 24 Email: servis@pchand.si

#### POLAND

Zolter ul.Zytnia 1 PL - 05-500 Piaseczno Tel: +48 22 7501766 Email: servmonitor@zolter.com.pl www.zolter.com.pl

#### <span id="page-70-1"></span>RUSSIA

Tel: +7 095 961-1111 Tel: 8-800-200-0880 Website: www.philips.ru

#### **TURKEY**

<span id="page-71-3"></span>Türk Philips Ticaret A.S. Yukari Dudullu Org.San.Bolgesi 2.Cadde No:22 34776-Umraniye/Istanbul Tel: (0800)-261 33 02

#### UKRAINE

<span id="page-71-4"></span>Comel Shevchenko street 32 UA - 49030 Dnepropetrovsk Tel: +380 562320045 www.csp-comel.com

### Latin America

#### <span id="page-71-0"></span>ANTILLES

Philips Antillana N.V. Kaminda A.J.E. Kusters 4 Zeelandia, P.O. box 3523-3051 Willemstad, Curacao Phone: (09)-4612799 Fax : (09)-4612772

#### <span id="page-71-1"></span>ARGENTINA

Philips Antillana N.V. Vedia 3892 Capital Federal CP: 1430 Buenos Aires Phone/Fax: (011)-4544 2047

#### <span id="page-71-2"></span>BRASIL

Philips da Amazônia Ind. Elet. Ltda. Rua Verbo Divino, 1400-São Paulo-SP CEP-04719-002 Phones: 11 21210203 -São Paulo & 0800-701-0203-Other Regions without São Paulo City
## CHILE

Philips Chilena S.A. Avenida Santa Maria 0760 P.O. box 2687Santiago de Chile Phone: (02)-730 2000 Fax : (02)-777 6730

#### **COLOMBIA**

Industrias Philips de Colombia S.A.-Division de Servicio CARRERA 15 Nr. 104-33 Bogota, Colombia Phone:(01)-8000 111001 (toll free) Fax : (01)-619-4300/619-4104

## **MEXICO**

Consumer Information Centre Norte 45 No.669 Col. Industrial Vallejo C.P.02300, -Mexico, D.F. Phone: (05)-3687788 / 9180050462 Fax : (05)-7284272

## PARAGUAY

Av. Rca. Argentina 1780 c/Alfredo Seiferheld P.O. Box 605 Phone: (595 21) 664 333 Fax: (595 21) 664 336 Customer Desk: Phone: 009 800 54 1 0004

#### PERU

Philips Peruana S.A. Customer Desk Comandante Espinar 719 Casilla 1841 Limab18 Phone: (01)-2136200 Fax : (01)-2136276

## URUGUAY

Rambla O'Higgins 5303 Montevideo Uruguay Phone: (598) 619 66 66 Fax: (598) 619 77 77 Customer Desk: Phone: 0004054176

#### VENEZUELA

Industrias Venezolanas Philips S.A. Apartado Postal 1167 Caracas 1010-A Phone: (02) 2377575 Fax : (02) 2376420

# **Pacific**

## AUSTRALIA

Philips Consumer Electronics Consumer Care Center Level 1, 65 Epping Rd North Ryde NSW 2113 Phone: 1300 363 391 Fax : +61 2 9947 0063

#### NEW ZEALAND

Philips New Zealand Ltd. Consumer Help Desk 2 Wagener Place, Mt.Albert P.O. box 1041 Auckland Phone: 0800 477 999 (toll free) Fax : 0800 288 588

# Asia

#### BANGLADESH

Philips Service Centre 100 Kazi Nazrul Islam Avenue Kawran Bazar C/A Dhaka-1215 Phone: (02)-812909 Fax : (02)-813062

#### **CHINA**

SHANGHAI Rm 1007, Hongyun Building, No. 501 Wuning road, 200063 Shanghai P.R. China Phone: 4008 800 008 Fax: 21-52710058

#### HONG KONG

Philips Electronics Hong Kong Limited Consumer Service Unit A, 10/F. Park Sun Building 103-107 Wo Yi Hop Road Kwai Chung, N.T. Hong Kong Phone: (852)26199663 Fax: (852)24815847

## INDIA

Phone: 91-20-712 2048 ext: 2765 Fax: 91-20-712 1558

BOMBAY Philips India Customer Relation Centre Bandbox House 254-D Dr. A Besant Road, Worli Bombay 400 025

**CALCUTTA** Customer Relation Centre 7 justice Chandra Madhab Road Calcutta 700 020

MADRAS Customer Relation Centre 3, Haddows Road Madras 600 006

NEW DELHI Customer Relation Centre 68, Shivaji Marg New Dehli 110 015

#### INDONESIA

Philips Group of Companies in Indonesia Consumer Information Centre Jl.Buncit Raya Kav. 99-100 12510 Jakarta Phone: (021)-7940040 ext: 2100 Fax : (021)-794 7511 / 794 7539

#### **KOREA**

Philips Korea Ltd. Philips House C.P.O. box 3680 260-199, Itaewon-Dong. Yongsan-Ku, Seoul 140-202 Phone: 080 600 6600 (toll free) Fax : (02) 709 1210

#### MALAYSIA

After Market Solutions Sdn Bhd, Philips Authorised Service Center, Lot 6, Jalan 225, Section 51A, 46100 Petaling Jaya, Selangor Darul Ehsan, Malaysia. Phone: (603)-7954 9691/7956 3695 Fax: (603)-7954 8504 Customer Careline: 1800-880-180

#### PAKISTAN

Philips Consumer Service Mubarak manzil, 39, Garden Road, Saddar, Karachi-74400 Tel: (9221) 2737411-16 Fax: (9221) 2721167 E-mail: care@philips.com Website: www.philips.com.pk

#### **PHILIPPINES**

PHILIPS ELECTRONICS & LIGHTING, INC. Consumer Electronics 48F PBCOM tower 6795 Ayala Avenue cor VA Rufino St. Salcedo Village 1227 Makati City, PHILS Phone: (02)-888 0572, Domestic Toll Free: 1-800-10-PHILIPS or 1-800-10-744 5477 Fax: (02)-888 0571

#### **SINGAPORE**

Accord Customer Care Solutions Ltd Authorized Philips Service Center Consumer Service 620A Lorong 1 Toa Rayoh Singapore 319762 Tel: +65 6882 3999 Fax: +65 6250 8037

#### TAIWAN

Philips Taiwan Ltd. Consumer Information Centre 13F, No. 3-1 Yuan Qu St., Nan Gang Dist., Taipei 115, Taiwan Phone: 0800-231-099 Fax : (02)-3789-2641

#### THAILAND

Philips Electronics (Thailand) Ltd. 26-28th floor, Thai Summit Tower 1768 New Petchburi Road Khwaeng Bangkapi, Khet Huaykhwang Bangkok10320 Thailand Tel: (66)2-6528652 E-mail: cic Thai@philips.com

## **Africa**

#### **MOROCCO**

Philips Electronique Maroc 304,BD Mohamed V Casablanca Phone: (02)-302992 Fax : (02)-303446

## SOUTH AFRICA

PHILIPS SA (PTY) LTD Customer Care Center 195 Main Road Martindale, Johannesburg P.O. box 58088 Newville 2114 Telephone: +27 (0) 11 471 5194 Fax: +27 (0) 11 471 5123 E-mail: phonecare.za@philips.com

# Middle East

# DUBAI

Philips Middle East B.V. Consumer Information Centre P.O.Box 7785 DUBAI Phone: (04)-335 3666 Fax : (04)-335 3999

# **[RETURN TO TOP OF THE PAGE](#page-68-0)**